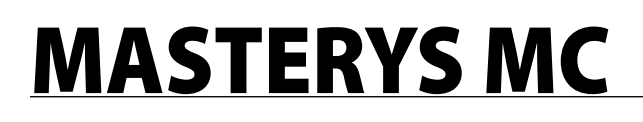

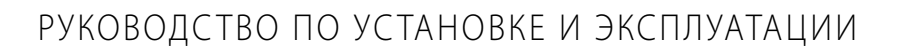

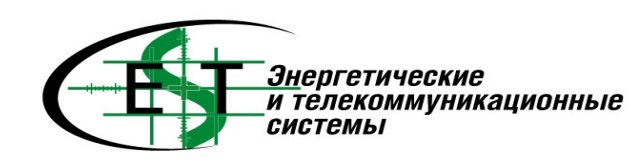

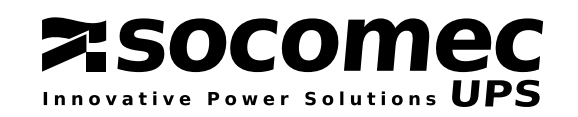

### **СОДЕРЖАНИЕ**

### **MASTERYS MC**

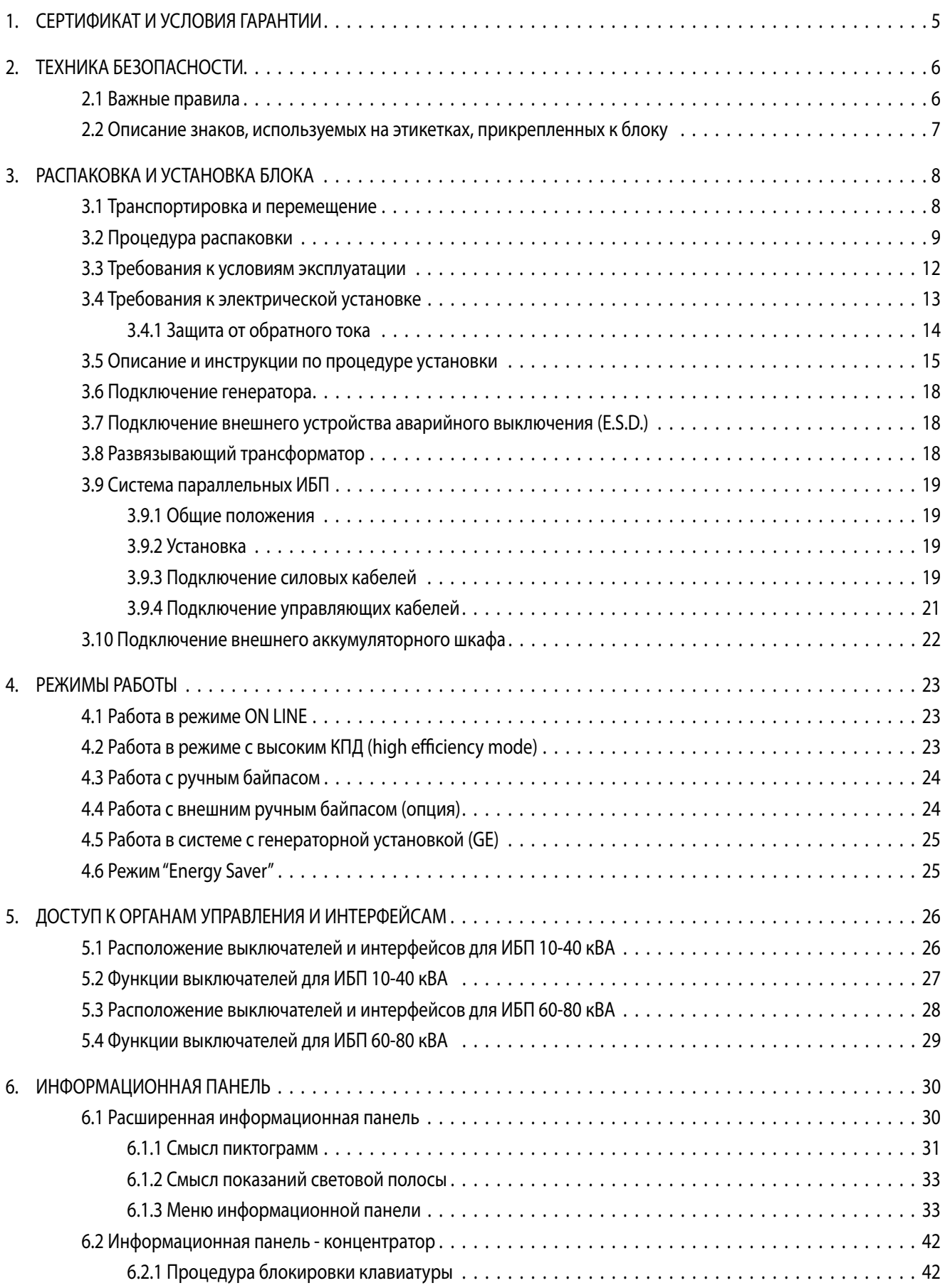

![](_page_3_Picture_188.jpeg)

# **1 ГАРАНТИИ**

### **MASTERYS MC MASTERYS MC**

Данный источник бесперебойного питания SOCOMEC UPS имеет гарантию от любых дефектов изготовления и материалов.

Период действия гарантии 12 (двенадцать) месяцев, начиная с момента ввода в эксплуатацию, если этот ввод осуществляется персоналом SOCOMEC UPS или центра технической поддержки, авторизованного SOCOMEC UPS, но не может быть более 15 (пятнадцати) месяцев с момента отправки оборудования заказчику компанией SOCOMEC UPS. Гарантия признается в пределах территории Италии. Если ИБП экспортируется за пределы итальянской территории, то гарантия ограничивается заменой запчастей и устранением неисправностей.

Гарантия действует на условиях ex-works и включает стоимость работ и запчастей для ремонта.

Гарантийные обязательства неприменимы в следующих случаях:

- неисправности, вызванные случайными обстоятельствами или форс-мажором (удары молнии, наводнения и т.д.);
- неисправности, вызванные пренебрежением правилами эксплуатации (эксплуатация ИБП за пределами допусков различных параметров температуры, влажности, вентиляции, электропитания, подключенной нагрузки, аккумуляторных батарей);
- недостаточное или неадекватное техническое обслуживание;
- попытки техобслуживания, ремонта или модификации, выполняемые не персоналом SOCOMEC UPS или центра технического обслуживания, авторизованного компанией SOCOMEC UPS;
- если аккумуляторные батареи не подзаряжались в соответствии с правилами, указанными на упаковке и в инструкции, при длительном хранении ИБП или в периоды его длительного отключения.

SOCOMEC UPS может по своему усмотрению выбирать ремонт изделия или замену неисправных или дефектных деталей новыми или бывшими в употреблении деталями, которые эквивалентны новым деталям по функциям и характеристикам.

Дефектные или неисправные детали, которые заменяются бесплатно, должны быть предоставлены в распоряжение компании SOCOMEC UPS, которая становится их единственным владельцем.

Замена или ремонт деталей и любые модификации продукта в течение гарантийного периода не могут увеличить срок гарантии.

Ни при каких обстоятельствах компания SOCOMEC UPS не несет ответственности за возмещение убытков при эксплуатации изделия (включая, без ограничений, утерянную прибыль, прерывание деятельности, потерю информации или другие экономические потери).

Настоящие условия соответствуют итальянскому законодательству. Разрешение любых споров находится в компетенции суда г. Виченца (Court of Vicenza).

**ТЕХНИКА БЕЗОПАСНОСТИ** 

## **MASTERYS MC**

#### 2.1 ВАЖНЫЕ ПРАВИЛА

- В данном руководстве приведены важные инструкции по безопасной эксплуатации, транспортировке и подключению источника бесперебойного питания (ИБП) MASTERYS™.
- Установка и запуск ИБП должен производиться только квалифицированным техническим персоналом, уполномоченным для выполнения таких работ компанией SOCOMEC UPS.

![](_page_5_Picture_5.jpeg)

Передвигать ИБП ДОЛЖНЫ не менее двух человек, Они ДОЛЖНЫ находиться сбоку от ИБП по отношению к направлению передвижения.

- При любых обстоятельствах устройство должно оставаться в вертикальном положении.
- Перед выполнением любых электрических соединений необходимо вначале присоединить заземляюший провод (РЕ).
- Недопустимо помещать ИБП под дождь и допускать попадание в него любых жидкостей и инородных тел.
- Если ИБП не оснащен автоматической защитой от обратного тока или если выключатель является внешним по отношению к ИБП, то возле каждого внешнего выключателя питания ИБП следует прикрепить надпись следующего содержания:

#### ОТКЛЮЧИТЕ ИБП ПЕРЕД РАБОТОЙ НА ЭТОЙ СЕТИ

- Для быстрого получения справки всегда держите под рукой данное руководство.
- Ремонт в случае неисправности ИБП должен выполняться только авторизованными техническими специалистами, прошедшими специальную подготовку.
- Данное оборудование соответствует директивам Европейского сообщества для профессионального оборудования и имеет сертификационный знак  $\mathsf{\mathfrak{C}} \mathsf{\mathfrak{C}}$
- К входу ИБП следует подключать три фазных провода и нейтраль (3P+N).
- Не заземляйте выходную нейтраль. ИБП не изменяет режим нейтрали электросистемы; при необходимости изменить режим нейтрали на выходе ИБП следует применять развязывающий трансформатор.
- Перед подключением к ИБП любого внешнего аккумуляторного щкафа убедитесь, что он полностью совместим с данной моделью ИБП.
- Не рекомендуется применение внешних аккумуляторных шкафов, не поставляемых изготовителями.
- Для проведения работ на компонентах системы, находящихся под опасным напряжением, выключите и отсоедините ИБП от источника питания и подождите 5 минут перед удалением защитных панелей.
- При замене аккумуляторных батарей на другие батареи неправильного типа существует опасность взрыва.
- Замененные батареи должны быть переработаны авторизованным центром по переработке данного вида промышленных отходов.

![](_page_5_Picture_22.jpeg)

Прикасаться к любым частям аккумуляторных батарей очень опасно, поскольку отсутствует изоляция между ними и питающей электросетью.

## **2 ТЕХНИКА БЕЗОПАСНОСТИ**

### **MASTERYS MC MASTERYS MC**

Выбранное вами изделие предназначено только для коммерческого и промышленного применения. Для использования изделия в конкретных "критичных приложениях", таких как системы жизнеобеспечения, медицина, коммерческий транспорт, ядерные установки или других приложениях или системах, где отказ изделия может нанести существенный вред человеку или имуществу, может понадобиться его адаптация.

В таких случаях мы советуем вам заранее связаться с представителем компании SOCOMEC UPS для подтверждения возможности изделия обеспечить требуемый уровень безопасности, производительности, надежности и соответствия законам, положениям и спецификациям.

#### **2.2 ОПИСАНИЕ ЗНАКОВ, ИСПОЛЬЗУЕМЫХ НА ЭТИКЕТКАХ, ПРИКРЕПЛЕННЫХ К БЛОКУ**

Необходимо выполнять все указания и обращать внимание на предупреждения, содержащиеся на наклейках и табличках внутри и снаружи ИБП.

![](_page_6_Picture_7.jpeg)

**ВНИМАНИЕ! ВЫСОКОЕ НАПРЯЖЕНИЕ (ЧЕРНЫЙ/ЖЕЛТЫЙ)**

![](_page_6_Picture_9.jpeg)

**ЗАЗЕМЛЯЮЩАЯ КЛЕММА**

![](_page_6_Picture_11.jpeg)

**ПЕРЕД ЭКСПЛУАТАЦИЕЙ УСТРОЙСТВА ПРОЧИТАЙТЕ РУКОВОДСТВО ПОЛЬЗОВАТЕЛЯ**

# **РАСПАКА В БЛОКА**

### **MASTERYS MC MASTERYS MC**

Упаковка гарантирует сохранность ИБП во время погрузки и транспортировки. Упакованный блок следует доставить как можно ближе к месту окончательной установки.

![](_page_7_Picture_3.jpeg)

**Если оборудование перемещается даже по слегка наклонной поверхности, используйте блокирующие и тормозящие приспособления (деревянные бруски и т.д.) для предотвращения опрокидывания оборудования.**

#### **3.1 ТРАНСПОРТИРОВКА И ПЕРЕМЕЩЕНИЕ**

- При выполнении любых операций по транспортировке и перемещению ИБП должен оставаться в вертикальном положении.
- Блок имеет колесики, которые могут использоваться для перемещения его на короткие расстояния.
- Убедитесь, что пол достаточно крепкий для поддержания веса ИБП и батарейного шкафа (если он используется).

![](_page_7_Picture_9.jpeg)

**Остерегайтесь нажатия на переднюю панель во время перемещения блока.**

![](_page_7_Picture_11.jpeg)

**Передвигать ИБП ДОЛЖНЫ не менее двух человек. Они ДОЛЖНЫ находиться сбоку от ИБП по отношению к направлению передвижения.** 

![](_page_7_Picture_13.jpeg)

#### **МЕРЫ ПРЕДОСТОРОЖНОСТИ ПРИ ПОВРЕЖДЕНИИ. ГЕРМЕТИЧНЫЕ АККУМУЛЯТОРЫ.**

Помятые, проколотые, или разорванные упавковки до такой степени, что видно содержимое, должны быть отложены в сторону в отдельном месте и осмотрены квалифицированным специалистом. Если упаковка бедет признана негодной для отгрузки, то ее содержимое необходимо срочно собрать, изолировать, и сообщить грузоотправителю или грузополучателю.

![](_page_7_Picture_17.jpeg)

![](_page_7_Picture_18.jpeg)

**Все упаковочные материалы должны быть утилизированы в соответствии с действующими законами той страны, где установлена система.**

![](_page_8_Picture_0.jpeg)

#### **3.2 ПРОЦЕДУРА РАСПАКОВКИ**

**C**

**C**

s

#### **3.2.1 Модели "S" (h=800 мм) и модели "M" (h=1000 мм)**

![](_page_8_Figure_4.jpeg)

**Устанавливайте ИБП на ножки C, только когда он стоит на месте с подключенными кабелями.**

![](_page_9_Picture_0.jpeg)

![](_page_9_Picture_1.jpeg)

#### **3.2.2 Модели "T" (h=1400 мм)**

![](_page_9_Figure_3.jpeg)

![](_page_10_Picture_0.jpeg)

![](_page_10_Figure_2.jpeg)

**Для ИБП 15-40 кВА высотой 1400 мм без внутренних аккумуляторов:**

- **с аккумуляторным шкафом, прикрепляемом сбоку к ИБП:** удалите со шкафа крепежную скобу **E**. Прикрепите ИБП к шкафу при помощи поставляемой скобы **E** (рис. 3.2.2-12).
- **без прикрепляемого сбоку аккумуляторного шкафа:** зафиксируйте ИБП на полу (рис. 3.2.2-13).

![](_page_10_Figure_6.jpeg)

# **РАСПАКА В БЛОКА**

### **MASTERYS MC MASTERYS MC**

#### **3.3 ТРЕБОВАНИЯ К УСЛОВИЯМ ЭКСПЛУАТАЦИИ**

- Рекомендованные значения температуры окружающей среды, влажности и высоты над уровнем моря указаны в таблице технических характеристик (см. главу 11). Для поддержания этих значений могут потребоваться системы охлаждения.
- Следут избегать установки ИБП в пыльных помещениях, особенно если пыль содержит проводящие или коррозионно-активные вещества (например, металлическую пыль или химические растворы).
- ИБП не рассчитан на установку вне помещения.
- Не подвергайте ИБП воздействию прямых солнечных лучей либо источников повышенного тепловыделения.
- Необходимо оставить свободным пространство на расстоянии 25 см от задней стенки для обеспечения необходимой вентиляции (см. рис. 3.3-1).
- Выключатели ИБП доступны с передней стороны; однако для удобства технического обслуживания перед ИБП необходимо оставить не менее 1,5 метров свободного пространства. Также рекомендуется обеспечить достаточную длину и гибкость кабельных соединений, чтобы оборудование могло легко извлекаться для ремонта (см. рис. 3.3-2).
- Если невозможно обеспечить достаточное расстояние с передней стороны, необходимый доступ должен быть обеспечен с обеих сторон.

![](_page_11_Figure_10.jpeg)

![](_page_12_Picture_0.jpeg)

#### 3.4 ТРЕБОВАНИЯ К ЭЛЕКТРИЧЕСКОЙ УСТАНОВКЕ

Электрическая установка должна удовлетворять требованиям национальных промышленных стандартов. Электрический распределительный щит должен иметь защиту и систему секционирования для основной и вспомогательной (байпас) питающей сети. Если на выключатель сетевого питания устанавливается опциональный дифференциальный выключатель, то он должен помещаться перед распределительным щитом. В таблице ниже приведены рекомендуемые номиналы входных защитных устройств электроустановки.

![](_page_12_Picture_68.jpeg)

<sup>1</sup> Рекомендуется термомагнитный выключатель с характеристической кривой D.

<sup>2</sup> В системах с двумя или более ИБП, подключенными в параллель для резервирования или наращивания мощности.

<sup>3</sup> Определяется размером клемм.

4 Защита во внешнем аккумуляторном шкафу (рекомендуются 2 даухполюсных защитных устройства или одно четырехполюсное).

 $5\,$ Внимание! Используйте дифференциальные защиты селективного типа. Любые утечки тока в нагрузке добавляются к имеющимся в ИБП, и в переходных режимах (пропадание и возврат электропитания) могут возникать кратковременные пиковые токи. Если подключена нагрузка с высоким током утечки, отрегулируйте дифференциальную защиту. Рекомендуется всегда выполнять предварительную проверку токов утечки на землю на ИБП, установленном и работающем с определенной нагрузкой, для того чтобы предотвратить внезапное срабатывание вышеупомянутых выключателей.

![](_page_12_Picture_10.jpeg)

Это оборудование спроектировано для обычной питающей сети, т.е. с переходным перенапряжением II категории. Если необходимо подключить ИБП с более высокой категорией перенапряжения (например в начале электроустановки или к первичным распределительным щитам), или если ИБП может быть подвергнут более высоким переходным перенапряжениям, то должны быть установлены соответствующие внешние защиты.

![](_page_12_Picture_12.jpeg)

При подключении трехфазной нелинейной нагрузки к выходу ИБП ток в нейтральном проводе может иметь значение в 1,5 - 2 раза выше фазного тока (то же для входа байпаса). В этом случае сечение нейтрального провода и номиналы входных/выходных защитных устройств необходимо соответственно увеличить.

#### АСПАКОВКА И УСТАНОВКА БЛОКА

### **MASTERYS MC**

#### 3.4.1 Защита от обратного тока

Если ИБП не имеет устройства автоматической защиты от протекания обратных токов, то оператор/ монтажник должен прикрепить предупреждающие ярлыки ко всем разъединительным выключателям питания, установленным на удалении от ИБП, напоминающие техническому персоналу о том, что цепь подключена к ИБП (см. раздел ПРЕДУПРЕЖДЕНИЕ в главе 2 данного руководства и параграф 4.5.3 стандарта EN62040-1-1 2003-11).

Ярлыки поставляются вместе с системой.

Устройство защиты от обратного тока может встраиваться в систему (только по специальному запросу), или на входе ИБП может устанавливаться внешний электромеханический выключатель.

- Если ИБП включает в себя эту защиту, то выполните подключения, описанные в параграфе 3.5 данного руководства.
- Для установки внешней защиты от обратного тока необходимо использовать плату ВКF и внешний электромеханический выключатель, который следует устанавливать **как можно ближе к ИБП**. Дальнейшая информация по подключению и типу удаленного выключателя приведена в параграфе 10.9 данного руководства.

#### ВНИМАНИЕ!

Нейтраль не должна разъединяться, поскольку даже в случае отдельного отказа на ИБП она никогда не имеет высокий электрический потенциал, когда основная и/или вспомогательная сеть отключены на входе. Это предотвращает передачу функций источника питания ИБП при каждом отказе электропитания.

Если потенциал нейтрали очень высок из-за аварийных условий или установок, подключенных на выходе ИБП (например не обнаруженное пропадание заземления, большой перекос фаз или подключенное оборудование IT), то необходимо установить либо другие устройства, которые разъединяют нейтраль, либо альтернативную систему для обнаружения, сигнализации и защиты от высокого потенциала нейтрали по отношению к земле, который может привести к отказу ИБП.

![](_page_13_Picture_11.jpeg)

#### ЗАМЕЧАНИЕ.

Для оборудования с отдельной аварийной питающей сетью должна быть предусмотрена возможность сделать нейтраль аварийной сети электрически общей с нейтралью основной сети.

![](_page_14_Picture_0.jpeg)

#### 3.5 ОПИСАНИЕ И ИНСТРУКЦИИ ПО ПРОЦЕДУРЕ УСТАНОВКИ

Для правильной установки необходимо строго следовать описанной ниже процедуре.

- 3.5-1 10-40 кВА: установите выключатели Q1, Q2, Q6 в положение 0, разомкните выключатели всех внешних аккумуляторных шкафов.
	- $\cdot$  60-80 кВА: установите выключатели Q2/Q4, Q3, Q5 в положение 0, разомкните выключатели всех внешних аккумуляторных шкафов.

Перед работой с клеммной колодкой или с любыми внутренними деталями ИБП выключите ИБП, отсоедините его от питающей сети, разомкните выключатели всех внешних аккумуляторных шкафов, изолируйте систему и подождите 5 минут.

3.5-2 Откройте защитную панель клеммной колодки сзади ИБП, удалив четыре крепежных винта А.

![](_page_14_Picture_9.jpeg)

Клеммная колодка показана в самой полной версии, включая все опции, в базовых моделях или в версиях с внутренними аккумуляторными батареями она имеет меньше клемм. Для идентификации клемм при подключении обращайте внимание на приведенные названия. После подключения прикрепите кабели стяжками С (рис. 3.5-3) к зажимам В, как показано на рис. 3.5-6.

3.5-3 Подключите провод заземления к клемме, обозначенной соответствующим символом. Входные провода подключите к клеммам, обозначенным как "MAINS SUPPLY" (ПИТАЮЩАЯ СЕТЬ) L1. L2. L3. N (соблюдая правильность чередования фаз).

![](_page_14_Figure_12.jpeg)

### РАСПАКОВКА И УСТАНОВКА **БЛОКА**

3.5-5 Подключите кабели отдельного вспомогательного источника питания (если он присутствует) к клеммам, помеченным "AUX MAINS SUPPLY" L11, L21, L31, N1 (соблюдая правильность чередования фаз).

В случае ИБП с однофазным выходом 10-20 кВА, необходимо подключить вспомогательную сеть к соответствующей специальной клеммной колодке. Если для байпаса нет отдельной питающей сети, то рекомендуется организовать его питание от первичной сети одним из двух способов:

- с внешнего распределительного щита (рис. 3.5-6),
- при помощи мостового соединения (рис. 3.5-7).
- 3.5-8 Подключите выходные кабели к клеммам, помеченным как "OUTPUT" L12, L22, L32, N2.
- 3.5-9 Подключите кабели внешних аккумуляторов (если они присутствуют) к клеммам, помеченным как "EXTERNAL BATTERY"  $+B2, -B2, -B1, +B1$  (см. параграф 3.10); подключите кабели неответственной нагрузки (Power Share) к клеммам, помеченным "POWER SHARE" L15, L25, L35, N5 (если имеется эта опция).

![](_page_15_Figure_7.jpeg)

**MASTERYS MC** 

3.5-10 Отведите любые управляющие кабели, идущие спереди (RS232, сигналы релейных контактов и т.д.) в соответстсвующий боковой кабельный проход А.

![](_page_15_Figure_9.jpeg)

![](_page_16_Picture_0.jpeg)

**3.5-11** Удалите надрезанную деталь **C** и отогните детали **B** для прохода кабелей.

**Прикрепите кабели к зажимам D, расположенным на каркасе, как показано на рис. 3.5- 12, убедившись, что вентиляционные отверстия не заслоняются.**

**3.5-13** После завершения подключения кабелей закрепите крышку клеммной колодки четырьмя винтами **A**.

![](_page_16_Picture_5.jpeg)

**После выполнения всей кабельной проводки зафиксируйте ИБП на ножках E, как показано на рис. 3.5-14.**

![](_page_16_Figure_7.jpeg)

#### **3.5-15 ЗАМЕЧАНИЕ**

Если система устанавливается на фальшполу (таком, как в вычислительном центре):

• расстояние между силовыми и управляющими кабелями должно быть не менее 20 см;

• избегайте параллельной прокладки таких кабелей на длительные расстояния, вместо этого обеспечив пересечения кабелей под углом 90°.

![](_page_16_Figure_12.jpeg)

![](_page_17_Picture_0.jpeg)

#### **3.6 ПОДКЛЮЧЕНИЕ ГЕНЕРАТОРА**

Если система использует генератор, подключите беспотенциальный контакт "generator set ready" (готовность генератора) к разъему **IN 2** на опциональной плате ADC, настроенной на стандартный или энергосберегающий (power safe) режим (см. параграф 10.1). Он автоматически расширяет диапазоны значений напряжения и частоты, когда электропитание обеспечивается генераторной установкой.

#### **3.7 ПОДКЛЮЧЕНИЕ ВНЕШНЕГО УСТРОЙСТВА АВАРИЙНОГО ВЫКЛЮЧЕНИЯ (E.S.D.)**

Система дистанционного аварийного выключения (E.S.D.) может устанавливаться при помощи опциональной платы ADC, см. параграф 10.1. Подключите нормально-замкнутый беспотенциальный контакт к клеммам **IN1+** и **IN1-** платы ADC.

#### **3.8 РАЗВЯЗЫВАЮЩИЙ ТРАНСФОРМАТОР**

Модель MASTERYSTM IP линейки ИБП MASTERYSTM оснащается внутренним развязывающим трансформатором.

Если требуется внешний шкаф развязывающего трансформатора, то следут выполнять следующие инструкции:

- при перемещении и установке шкафа руководствуйтесь главами 2 и 3 данного руководства;
- по защитным устройстваи пользуйтесь информацией параграфа 3.4;
- защитный кабель, помеченный символом заземления, подключается напрямую к распределительному щиту;
- трансформатор может подключаться либо к входу, либо к выходу ИБП.

![](_page_17_Picture_13.jpeg)

**ИБП не должен работать без подключенной к входу нейтрали. Трансформатор нельзя подключать к выходу отдельного блока ИБП, подключенного к параллельной системе.**

Подробности подключения приведены на схеме клеммной колодки трансформатора.

![](_page_18_Picture_0.jpeg)

#### **3.9 СИСТЕМА ПАРАЛЛЕЛЬНЫХ ИБП**

#### **3.9.1 Общие положения**

Параллельное подключение повышает надежность, служебные характеристики и мощность ИБП. Все модели MASTERYS™ могут подключаться в параллель при наличии специального набора для параллельного подключения, который может устанавливаться на заводе или позднее специализированным персоналом.

Блоки, подключаемые в систему с параллельной конфигурацией, идентичны стандартным ИБП, поэтому к ним применимы все рекомендации по безопасности, транспортировке и установке, изложенные в главах 2 и 3.

#### **3.9.2 Установка**

Блоки ИБП, работающие в параллель, соединяются друг с другом при помощи управляющих кабелей **B** (рис. 3.9.3-1) и настраиваются по-разному в зависимости от занимаемого положения.

По этой причине блоки имеют позиционную метку **C** (рис. 3.9.4-1):

- метка "LEFT" («левый») означает, что данный блок располагается слева по отношению к остальным блокам в системе,
- метка "RIGHT" («правый») означает, что данный ИБП располагается справа по отношению к остальным ИБП в системе,
- метка "INTERNAL" («внутренний», используется только для систем с количеством блоков не менее трех) означает, что данный блок располагается в любом месте между правым и левым блоками.

Поставляемые управляющие кабели допускают максимальное расстояние между блоками в системе примерно 3 метра. При этом остается достаточно места для установки внешних аккумуляторных шкафов возле каждого блока.

#### **3.9.3 Подключение силовых кабелей**

- Источник питания каждого блока должен быть защищен, как указано в таблице в параграфе 3.4.
- Поперечное сечение и длина входных и выходных кабелей должны быть одинаковыми для всех блоков.
- Порядок чередования фаз должен быть одинаковым для каждого блока, подключенного в параллель, а также для любой линии внешнего ручного байпаса.
- Должны использоваться кабели одинаковой длины при распределении питания между главным выключателем A, выключателями C и соответствующими блоками ИБП. Длина кабелей от **A** до каждого ИБП не должна превышать 25 метров (рис. 3.9.3-1).
- Кабели от ИБП до автоматического выключателя **F** должны быть одинаковой длины (макс. 15 метров для ИБП 10-40 кВА и макс. 7,5 метров для ИБП 60-80 кВА с многожильными кабелями).
- Если на выключателе питающей сети установлен опциональный дифференциальный выключатель, то он должен помещаться перед распределительным щитом (см. рис. 3.9.3-1, элемент **H**), должен быть селективного типа и ток его запуска должен равняться значению **0,5 A, умноженному на число ИБП,**

#### **соединенных в параллель**.

![](_page_18_Picture_21.jpeg)

**Прерыватель D активизируйте только после выполнения процедуры переключения на ручной байпас, см. параграф 7.1.4 для ИБП 10-40 кВА или 7.2.4 для ИБП 60-80 кВА.**

![](_page_18_Picture_23.jpeg)

**Прерыватель E активизируйте только после выключения ИБП.**

РАСПАКОВКА И УСТАНОВКА **БЛОКА** 

**C** 

### **MASTERYS MC**

![](_page_19_Figure_2.jpeg)

![](_page_20_Picture_0.jpeg)

#### 3.9.4 Подключение управляющих кабелей

Чтобы блоки, подключенные в параллель, работали правильно, требуются управляющие кабели для обмена данными между разными блоками ИБП, составляющими параллельную систему, для управления правильным разделением нагрузки и логикой синхронизации.

Эти кабели поставляются вместе с ИБП, если ИБП стандартно настраивается для параллельной работы, или прилагаются к набору для параллельной работы в случае расширения системы.

Параллельная система должна запускаться только квалифицированным персоналом SOCOMEC UPS; в каждом случае организуйте прокладку управляющих кабелей в соответствующем кабельном проходе, как показано на рис. 3.9.4-1, оставляя разъем(ы) неподключенными (в центральном ИБП должны использоваться два управляющих кабеля - один входящий и один выходящий).

![](_page_20_Figure_6.jpeg)

![](_page_21_Picture_0.jpeg)

#### **3.10 ПОДКЛЮЧЕНИЕ ВНЕШНЕГО АККУМУЛЯТОРНОГО ШКАФА**

**Если ИБП имеет внутренние аккумуляторы, подключение внешних аккумуляторных шкафов запрещено.**

Аккумуляторный шкаф следует устанавливать рядом с ИБП.

**Перед выполнением любой операции убедитесь, что:**

- **предохранители, расположенные внутри аккумуляторного шкафа, разомкнуты;**
- **на ИБП не подано питающее напряжение;**
- **разомкнуты все выключатели питающей сети и аккумуляторных батарей;**
- **разомкнуты автоматические выключатели на входе ИБП.**
- Снимите защитную крышку клеммной колодки.
- Подключите заземляющий кабель (рис. 3.10-1).
- Соедините кабелями клеммы ИБП и клеммы аккумуляторного шкафа, строго соблюдая полярность каждой отдельной цепочки (рис. 3.10-1) и сечения кабелей, указанные в таблице 3.4.

**Для подключения ИБП к аккумуляторному шкафу используйте кабели с двойной изоляцией или кабели, поставляемые вместе с блоком. Длина L аккумуляторного кабеля не должна превышать 8 метров для диапазона 10-40 кВА (если L > 8 м, свяжитесь с центром технического обслуживания).**

**Перестановка полярности вследствие ошибки при подключении аккумуляторного кабеля может привести к повреждению оборудования.**

• Установите на место защитную крышку клеммной колодки.

![](_page_21_Picture_17.jpeg)

**При использовании шкафов, не поставляемых заводом-изготовителем ИБП, установщик оборудования несет ответственность за проверку электрической совместимости и наличия требуемых защитных устройств между ИБП и аккумуляторным шкафом (предохранители и автоматы достаточной мощности для защиты кабелей между ИБП и аккумуляторным шкафом). После включения ИБП (перед замыканием аккумуляторных выключателей) следует в меню информационной панели проверить параметры аккумуляторных батарей (напряжение, емкость, количество элементов и т.д.). Если значения, указанные на ярлыке аккумуляторного шкафа, отличаются от отображаемых на информационной панели, исправьте параметры при помощи меню SERVICE > CONFIGURATIONS.**

![](_page_21_Figure_19.jpeg)

![](_page_22_Picture_0.jpeg)

#### **4.1 РАБОТА В РЕЖИМЕ ON LINE**

Особенностью ИБП серии MASTERYS™ является двойное преобразование "ON LINE" в сочетании с низкими искажениями тока, потребляемого из питающей сети. В режиме ON LINE ИБП может генерировать полностью стабилизированное по частоте и амплитуде напряжение, не зависящее ни от каких помех в питающей сети, соответствующее наиблоее строгим требованиям стандартов классификации ИБП.

Режим ON LINE обеспечивает три рабочих режима в соответствии с состоянием сети и условиями нагрузки.

#### • **"Нормальный" режим**.

Это наиболее часто используемый рабочий режим: электроэнергия потребляется из первичной питающей сети, преобразуется и используется инвертором для генерирования выходного напряжения для питания подключенных потребителей. Инвертор непрерывно синхронизируется по частоте со вспомогательной питающей сетью для обеспечения перевода потребителей на питание от этой сети без прерывания их питания (при перегрузке или выключении инвертора). Зарядное устройство обеспечивает питание, требуемое для поддержания заряда или подзарядки аккумуляторных батарей.

#### • Режим **"байпас"**.

В случае отказа инвертора потребители автоматически переводятся на питание от вспомогательной сети без прерывания питания. Это может происходить в следующих ситуациях.

- При временной перегрузке инвертор продолжает питать нагрузку. Если состояние перегрузки продолжается, то выход ИБП переключается на вспомогательную сеть автоматическим байпасом. Нормальный режим работы (питания от инвертора), восстанавливается автоматически через несколько секунд после исчезновения перегрузки.
- Когда напряжение, генерируемое инвертором, выходит за допустимые пределы из-за значительной перегрузки или неисправности в инверторе.
- Когда внутренняя температура превышает максимально допустимое значение.

• "**Аккумуляторный" режим**.

В случае пропадания питания от сети (микро-прерывания питания или продолжительное обесточивание), ИБП продолжает питать нагрузку, используя электроэнергию, накопленную в аккумуляторных батареях. Система Expert Battery System постоянно информирует пользователя о состоянии аккумуляторных батарей и о времени поддержки. Отключение "некритичных" потребителей во время разряда аккумуляторов можно запрограммировать (через определенное время) при помощи опции Power Share, для сохранения ресурсов аккумуляторных батарей для более важных потребителей.

#### **4.2 РАБОТА В РЕЖИМЕ С ВЫСОКИМ КПД (HIGH EFFICIENCY MODE)**

ИБП имеет выбираемый и программируемый "экономичный" рабочий режим, в котором общий КПД может быть увеличен до 98% с целью экономии энергии. Для этого режима работы могут выбираться и программироваться определенные ежедневные или еженедельные интервалы времени, когда потребители будут получать электропитание напрямую от вспомогательной сети. При пропадании питания от этой сети ИБП автоматически переключается на инвертор и продолжает питать нагрузку, получая электроэнергию от аккумуляторов. Этот режим не обеспечивает такой идеальной стабильности частоты и напряжения, как режим ON LINE. Поэтому его целесообразность должна быть тщательно оценена в соответствии с требуемым уровнем защиты потребителей.

- **Работа в режиме Eco-Mode:** режим Eco Mode обеспечивает очень высокий КПД, т.к. в нормальном режиме потребители получают питание напрямую от вспомогательной сети через автоматический байпас.
- **Работа в режиме Always On:** новый режим Always On mode объединяет в себе очень высокий КПД и активную фильтрацию гармоник, вносимых во входную питающую сеть нелинейной нагрузкой. В нормальном режиме нагрузка питается напрямую от вспомогательной сети через автоматический байпас, в то время как инвертор вносит вклад в компенсацию отраженных гармоник.

![](_page_23_Picture_0.jpeg)

#### **4.3 РАБОТА С РУЧНЫМ БАЙПАСОМ**

При активизации ручного байпаса при помощи соответствующей процедуры нагрузка питается напрямую от сети байпаса, при этом ИБП отсоединяется от источника питания и может быть выключен.

Этот рабочий ражим может быть полезен при проведении технического обслуживания системы, поскольку он обеспечивает возможность вмешательства технических специалистов без прерывания питания нагрузки.

#### **4.4 РАБОТА С ВНЕШНИМ РУЧНЫМ БАЙПАСОМ (опция)**

Внешний ручной байпас может монтироваться на общем распределительном щите при установке ИБП или на панели байпаса, которая поставляется по запросу.

Если ИБП имеет вход для вспомогательного источника питания, то **разъединяющий выключатель Q2** 

**должен подключаться** к этому входу, а главный источник питания (основная сеть) должен отключаться на панели управления.

Если при помощи соответствующей процедуры активизирован ручной байпас, то нагрузка питается напрямую от ручного байпаса, а ИБП отсоединен от ичточника питания и может быть выключен. Этот рабочий режим может выбираться при проведении техобслуживания системы, при котором необходимые операции могут выполняться без отключения питания нагрузки.

#### **Схема подключения панели байпаса.**

![](_page_23_Figure_11.jpeg)

- **Q1** Выключатель байпаса.
- **Q2** Выключатель питающей сети.
- **Q3** Выходной выключатель.

![](_page_24_Picture_0.jpeg)

РЕЖИМЫ РАБОТЫ

### **MASTERYS MC MASTERYS MC**

#### **4.5 РАБОТА В СИСТЕМЕ С ГЕНЕРАТОРНОЙ УСТАНОВКОЙ**

ИБП MASTERYS™ может работать в сочетании с генератором (GE).

При работе с генератором диапазоны частоты и напряжения вспомогательной сети могут быть расширены для учета нестабильности GE и предотвращения перехода на работу от аккумуляторов или рассинхронизации при переключении на байпас.

Применение интерфейса GSS, описанного в разделе опций, также увеличивает объем диагностической информации, передаваемой между системой бесперебойного электропитания и генератором.

#### **4.6 РЕЖИМ "ENERGY SAVER"**

Этот режим гарантирует работу системы ИБП при нагрузке, обеспечивающей максимальный КПД (40- 70% номинальной мощности).

**Этот режим может активизироваться только для ИБП, подключенных в параллель и работающих в нормальном режиме.**

При низкой нагрузке системы выключает все ненужные блоки ИБП, тем самым увелчивая нагрузку оставшихся блоклв. Это приводит к повышению КПД системы, поскольку ИБП в "ждущем"(stand-by) режиме не потребляют электроэнергию, а активные блоки работают при более высокой нагрузке с максимальной производительностью. При увеличении нагрузки блоки, находящиеся в режиме stand-by, немедленно активизируются вновь, гарантируя непрерывное электропитание.

Мониторинг обеспечивает распределение рабочего времени по всем ИБП, при этом некоторые блоки время от времени выключаются. Это повышает срок службы блоков и уменьшает риск возникновения неисправности.

![](_page_24_Figure_12.jpeg)

### ДОСТУП К ОРГАНАМ УПРАВЛЕНИЯ И **ИНТЕРФЕЙСАМ**

### **MASTERYS MC**

В данной главе описаны электромеханические выключатели, используемые в процедурах запуска, выключения и перевода на ручной байпас.

Доступ к панели управления осуществляется спереди при открывании верхней дверцы за красную ручку, как показано на рис. 5-1. Панель управления содержит также разъемы коммуникационных интерфейсов и слоты для опциональных сигнальных плат. Более подробное описание подключения и использования коммуникационных интнрфейсов / плат приведено в соответствующей главе.

![](_page_25_Figure_4.jpeg)

#### $5.1 - 1$ Обозначения:  $Q1$ K. B Внутренние аккумуляторные батареи  $Q<sub>2</sub>$ В1 Внешние аккумуляторные батареи  $06$ С1 Последовательный порт RS232/485 **C** С2 Последовательный порт RS232 для модема (только для 3/3) M (C1 **C3** Разъем RJ45 для локальной сети Ethernet (только для 3/3) ໌ C2  $S$ Информационная панель **S1** Слот для опций 1 **S2** Слот для опций 2 **Q1** Аккумуляторный выключатель (для внутренних аккумуляторных батарей) **Q2** Входной прерыватель цепи Об Выходной разъединяющий выключатель  $(E.S.D.)$ Система с общей питающей сетью. Система с раздельными питающими сетями. Вспом. сеть Q<sub>6</sub> Q<sub>6</sub> выход Сеть ВЫХОД

#### 5.1 РАСПОЛОЖЕНИЕ ВЫКЛЮЧАТЕЛЕЙ И ИНТЕРФЕЙСОВ ДЛЯ ДИАПАЗОНА 10-40 КВА

#### **5.2 ФУНКЦИИ ВЫКЛЮЧАТЕЛЕЙ ДЛЯ ДИАПАЗОНА 10-40 кВА**

#### **Входной выключатель Q2.**

Входной выключатель обеспечивает первичное питание для ИБП.

В нормальном рабочем режиме он должен находиться в положении **1 ON**.

Положение выключателя **0 OFF** приведет к разряду аккумуляторов.

В системе с раздельными сетями питания выключатель прерывает только питание выпрямителя.

#### **Выходной выключатель Q6.**

Разъединяющий выключатель Q6 имеет три положения, выполняющие следующие фнкции.

- **Положение 1 "UPS" ("ИБП")**. Это нормальный рабочий режим ИБП, который обеспечивает непрерывное питание нагрузки.
- **Положение 2 "MANUAL BY-PASS" ("РУЧНОЙ БАЙПАС").** В это положение выключатель устанавливается только для выполнения операций по плановому или внеплановому техническому обслуживанию (ручной байпас); нагрузка подключается напрямую к питающей сети. Оно может использоваться при отказе ИБП для питания потребителей от вспомогательной питающей сети в период ожидания вмешательства технического персонала.
- **Положение 0 "OFF"**. Полностью отключает выход ИБП, прерывая питание потребителей в любом рабочем режиме. Используется для аварийного выключения системы (внутреннее аварийное выключение E.S.D.).

#### **Аккумуляторный выключатель Q1 (аккумуляторы ИБП).**

При замыкании этот выключатель подключает аккумуляторные батареи ИБП к схеме DC/DC-преобразователя для питания инвертора в случае пропадания питания от сети. Нормальным рабочим положением является **1** (замкнут).

**ДОСТУП К ОРГАНАМ УПРАВЛЕНИЯ И 5 ИНТЕРФЕЙСАМ**

# **MASTERYS MC**

#### **5.3 РАСПОЛОЖЕНИЕ ВЫКЛЮЧАТЕЛЕЙ И ИНТЕРФЕЙСОВ ДЛЯ ДИАПАЗОНА 60-80 кВА**

![](_page_27_Figure_3.jpeg)

#### **5.4 ФУНКЦИИ ВЫКЛЮЧАТЕЛЕЙ ДЛЯ ДИАПАЗОНА 60-80 кВА**

#### **С общей входной питающей сетью.**

#### **• Входной выключатель Q2.**

- Входной выключатель обеспечивает первичное питание для ИБП.
- В нормальном рабочем режиме он должен находиться в положении **1 ON**.
- Положение выключателя **0 OFF** приведет к разряду аккумуляторов.

#### **С раздельными питающими сетями.**

#### **• Входной выключатель Q4.**

- Выключатель обеспечивает питание линии автоматического байпаса.
- В нормальном рабочем режиме он должен находиться в положении **1 ON**.

![](_page_28_Picture_12.jpeg)

#### **ВНИМАНИЕ!**

**В этой конфигурации системы сеть питания выпрямителя не может быть электрически разомкнута внутри ИБП, а только при помощи внешних защитных устройств.**

- **Выходные выключатели Q3 и Q5.**
- Используются для управления выходом ИБП.

**Q3** подключает выход ИБП к инвертору (бесперебойное питание нагрузки). **Q5** подключает выход напрямую к входу вспомогательной питающей сети (ручной байпас).

- **Q3 замкнут (1)** и **Q5 разомкнут (0)**: эти положения выключателей обеспечивают нормальную работу ИБП для бесперебойного питания нагрузки.
- Ручной байпас ("MANUAL BY-PASS"): **Q3 разомкнут (0)** и **Q5 замкнут (1)**. Эти положения выключателей используются только для выполнения операций по плановому или внеплановому техническому обслуживанию; нагрузка подключается напрямую к вспомогательной питающей сети. Они могут использоваться при отказе ИБП для питания потребителей от вспомогательной питающей сети в период ожидания вмешательства технического персонала. Ниже приведено описание соответствующей процедуры перевода на байпас; см. параграф 7.2.4.
- Положения выключателей"OFF" **Q3 разомкнут (0)** и **Q5 замкнут (0)** полностью изолируют выход ИБП, снимая питающее напряжение с потребителей в любых рабочих условиях. Используются для аварийного выключения системы (внутренний E.S.D.).

### **MASTERYS MC MASTERYS MC**

#### **6.1 РАСШИРЕННАЯ ИНФОРМАЦИОННАЯ ПАНЕЛЬ**

Информационная ЖК-панель (рис. 6.1-1), расположенная в верхней части ИБП, обеспечивает выдачу всей необходимой информации по рабочему состоянию и измеряемым электрическим параметрам, а также доступ к командам управления и параметрам конфмгурации.

Информация сгруппирована в четыре раздела.

- **A.** Пиктограммы, обозначающие подсистемы ИБП и протекание токов.
- **B.** Многоцветная световая полоса, показывающая условия питания нагрузки.
- **C.** Алфавитно-цифровая информация, выдаваемая через систему меню, по всем имеющимся аварийным сигналам и измерениям, а также командам управления и параметрам.
- **D.** Использование кнопок:
	- **· ESC**: выход из текущего меню/параметра/действия;
	- $\cdot$  UP  $\wedge$ : прокрутка вверх текущих меню / значений. При изменении параметра увеличивает его значение каждый раз при нажатии кнопки;
	- **· DOWN** : прокрутка вниз текущих меню / значений. При изменении параметра увеличивает его значение каждый раз при нажатии кнопки;
	- **· ENTER**: вход в меню, отображаемом на дисплее, для подтверждения выбора / сделанных изменений.

![](_page_29_Picture_109.jpeg)

### **MASTERYS MC**

#### **6.1.1 Смысл пиктограмм**

![](_page_30_Figure_3.jpeg)

### **MASTERYS MC**

![](_page_31_Picture_123.jpeg)

### **MASTERYS MC MASTERYS MC**

#### **6.1.2 Смысл показаний световой полосы**

Световая полоса (рис. 6.1-1) обеспечивает непосредственную индикацию режима питания нагрузки.

- Красная: электропитание отсутствует или неизбежно отключение (мигает).
- Желтая: электропитание присутствует, но неустойчиво или временно.
- Зеленая: присутствует уверенное и постоянное электропитание.

![](_page_32_Picture_225.jpeg)

#### **6.1.3 Меню информационной панели**

В данном параграфе описаны меню, присутствующие на информационной панели, и их функции. Вся информация отображается в системе меню и подменю, как показано на рисунке 6.1.3-1:

- для доступа к меню нажмите кнопку **ENTER**,
- для возврата в меню верхнего уровня нажмите кнопку **ESC**,

• используйте кнопки UP $\land$  и DOWN  $\lor$  для прокрутки имеющейся на данном уровне информации.

Когда ИБП подключен в параллельную систему, информационная панель показывает системную информацию так, как для одиночного ИБП. Выберите номер ИБП для отображения информации по отдельным блокам.

![](_page_32_Figure_14.jpeg)

## **MASTERYS MC**

![](_page_33_Figure_2.jpeg)

#### **6.1.3.1 Меню "Alarms" ("Аварийные сигналы")**

В этом меню отображаются все аварийные сигналы, активные в момент доступа к меню. Меню "Alarms" активизируется автоматически при возникновении аварийных условий.

![](_page_34_Picture_176.jpeg)

#### 6.1.3.2 Меню "Measurements" ("Измерения")

Данное меню служит для отображения значений всех измеряемых параметров, относящихся к входу и выходу ИБП, а также к аккумуляторным батареям. Для моделей с однофазным входом или выходом формат отображения напряжения и тока автоматически корректируется.

![](_page_35_Picture_40.jpeg)

#### Меню "Statistical measurements" ("Статистические измерения")

Предусмотрена возможность программного выбора контрольного периода, для которого система выводит статистические отчеты об измерениях, доступные в цифровом или в графическом виде. Величины, представляемые графически, можно использовать для анализа ситуации за последние 24 часа; эта информация вместе с цифровой информацией за контрольный период позволяет оценить, является ли определенная критическая ситуация повторяющейся во времени или случайной.

#### **MeHO STATISTICAL MEASUREMENTS**

![](_page_35_Picture_41.jpeg)

h

## **MASTERYS MC**

#### 6.1.3.3 Меню "Commands" ("Команды")

Это меню используется для отправки команд для немедленного выполнения (immediate commands), касающихся активизации ИБП или различных рабочих режимов. Оно также может использоваться для отправки расширенных команд (extended commands) для определения некоторых настроек ИБП. Для активизации команды выберите ее кнопками UP  $\land$  или DOWN  $\lor$ , нажмите ENTER, выберите YES

#### Режим "High efficiency" ("Высокий КПД").

Как объяснялось в главе 4, имеется два вида режима "High efficiency mode": ALWAYS ON MODE и **ECO MODE**. Переключение режимов выполняется при помощи меню service ("обслуживание").

#### "Extended commands" ("Расширенные команды").

("да") или NO ("нет") для выполнения и нажмите ENTER для подтверждения.

Они отображаются только в том случае, когда в меню configurations ("конфигурация") активизирован пункт extended commands.

![](_page_36_Picture_50.jpeg)

![](_page_36_Picture_51.jpeg)

### **MASTERYS MC MASTERYS MC**

#### **6.1.3.4 Меню "Parameters" ("Параметры")**

Отображает только набор параметров конфигурации для ИБП.

Сообщения из этого меню отмечаются звездочкой в подменю configurations меню service.

Параметры могут изменяться только входом в меню service / configurations.

![](_page_37_Picture_169.jpeg)

#### **6.1.3.5 Меню "Service" ("Обслуживание")**

Используется для изменения параметров конфигурации, ввода кода активации гарантии и отображения сервисного кода.

#### **Меню "Activation code" ("Код активации").**

При вводе оборудования в эксплуатацию для завершения процедуры запуска требуется ввести код активации гарантии, состоящий из четырех ситмволов.

![](_page_37_Picture_170.jpeg)

Код активации выдается непосредственно центром технического обслуживания после сообщения серийного номера оборудования, который отображается в следующем сообщении при нажатии **ENTER**.

![](_page_37_Picture_171.jpeg)

Введение кода никак не ограничивает функции оборудования.

После связи с центром технического обслуживания для получения кода активации также может быть получена подробная информация по доступным функциям ИБП и программам периодического профилактического обслуживания.

![](_page_37_Picture_172.jpeg)

После получения кода введите его, нажав **ENTER** для активизации ввода (появятся две звездочки). Выберите первый символ кнопками UP ∧ и DOWN ∨ и подтвердите выбор кнопкой ENTER. Зате перейдите к следующему символу. Нажатие кнопки **ENTER** после выбора четвертого символа активизирует код.

Если введен неправильный код, отображается сообщение об ошибке. Убедитесь, что отображаемый код соответствует коду, выданному центром технического обслуживания, и повторите процедуру.

6

**ИНФОРМАЦИОННАЯ ПАНЕЛЬ** 

### **MASTERYS MC**

#### Меню "Configurations" ("Конфигурация").

Используется для изменения параметров конфигурации.

Нажмите ENTER. Доступ к меню - через пароль MAST, который вводится с использованием кнопок UP ∧ и DOWN V для выбора букв и кнопки ENTER для перехода к следующей букве.

Примечание.

В столбце А отмечено, виден ли параметр в меню PARAMETERS "CONFIGURATIONS".

![](_page_38_Picture_32.jpeg)

 $6\phantom{1}6$ 

### **MASTERYS MC**

![](_page_39_Picture_14.jpeg)

![](_page_40_Picture_141.jpeg)

#### **Меню "Service code" ("Сервисный код").**

Отображает сервисный код, который следует отправить в центр технического обслуживания для выполнения точной и быстрой диагностики проблемы. В случае неисправности войдите в меню **SERVICE** > **SERVICE CODE** и затем сообщите в центр технического обслуживания отображаемый код.

![](_page_40_Picture_142.jpeg)

#### **6.1.3.6 Меню "Event Log" ("Журнал событий")**

Показывает список событий ИБП в хронологическом порядке.

Позволяет пользователю проанализировать работу ИБП по отношению к изменениям в питающей сети, в нагрузке и в параметрах окружающей среды.

![](_page_40_Picture_9.jpeg)

### **MASTERYS MC MASTERYS MC**

#### **6.2 ИНФОРМАЦИОННАЯ ПАНЕЛЬ - КОНЦЕНТРАТОР**

В системах с 2 или более блоками ИБП, подключенными в параллель, расширенные информационные панели могут обеспечивать общий обзор системы и детальную информацию по отдельным ИБП. На стадии установки один из ИБП и соответствующая информационная панель определяется как концентратор. В этом случае появляется возможность управления и установки за один шаг всех опций, требуемых для внешних коммуникаций.

#### **6.2.1 Процедура блокировки клавиатуры**

Имеется возможность блокировки/разблокировки клавиатуры нажатием кнопок в следующей последовательности: **ENTER, UP ∧, DOWN ∨, ESC** (нажимаемых в течение более 3 секунд). Последовательность нажатий должна быть выполнена за время не более 15 секунд.

**7 — РАБОЧИЕ ПРОЦЕДУ** 

### **MASTERYS MC MASTERYS MC**

В данной главе описаны рабочие процедуры активизации и управления ИБП.

**Для блоков ИБП, подключенных в параллель. Перед переходром к следующей операции выполните процедуры на всех блоках ИБП. Каждая процедура на блоке ИБП должна выполняться в течение не более 30 секунд. Операции информационной панели выполняются на концентраторе.**

#### **7.1 РАБОЧИЕ ПРОЦЕДУРЫ ДЛЯ ДИАПАЗОНА 10-40 кВА**

#### **7.1.1 Запуск в нормальном режиме**

- Установите выключатель **Q1** и/или выключатели внешних аккумуляторов в положение **1** (аккумуляторная цепь замкнута).
- Подайте напряжение на ИБП.
- Установите выключатель **Q2** в положение **1** (входная сеть ВКЛ.).
- Дождитесь запуска информационной панели.
- Активизируйте процедуру запуска из меню команд на информационной панели.
- Установите разъединяющий выключатель **Q6** в положение **1** (непрерывный выход).
- Нагрузка теперь защищена и питается от ИБП.

![](_page_42_Picture_13.jpeg)

#### **7.1.2 Выключение**

Выключение прерывает питание нагрузки и останавливает работу ИБП и зарядного устройства.

- Запустите процедуру выключения из меню **COMMANDS** на информационной панели, для выключения подождите примерно 2 минуты (управляемая свертка программ серверов выполняется при помощи программного обеспечения shutdown software).
- Установите разъединяющий выключатель **Q6** в положение **0** (инвертор на выходе отключен).
- Установите выключатель **Q1** и/или аккумуляторные выключатели в положение **0** (аккумуляторная цепь разомкнута).
- Установите выключатель **Q2** в положение **0** (входная сеть отключена).

#### **7.1.3 Выключение на длительный срок**

В случае длительного отключения ИБП от сети аккумуляторы должны подзаряжаться каждые три месяца.

- Установите выключатель **Q1** и/или выключатели внешних аккумуляторов в положение 1 (аккумуляторная цепь замкнута).
- Подайте напряжение на ИБП.
- Установите выключатель **Q2** в положение **1** (входная сеть подключена).
- Установите или сохраните выключатель **Q6** в положении **0** (инвертор на выходе отключен).
- Аккумуляторы должны подзаряжаться в течение периода времени не менее десяти часов.
- Через десять часов:
- Установите выключатель **Q1** и/или выключатели внешних аккумуляторов в положение 0 (аккумуляторная цепь разомкнута).
- Установите выключатель **Q2** в положение **0** (входная сеть отключена).
- ИБП может быть выключен.

![](_page_43_Picture_0.jpeg)

#### **7.1.4 Переключение на ручной байпас**

Переключение на ручной байпас создает прямое соединение меджу входом и выходом ИБП, полностью исключая из работы схемы управления оборудования.

- Данная операция выполняется в случае планового профилактического обслуживания оборудования, позволяя не отключать электропитание от нагрузки, или в случае серьезной неисправности на время ожидания ремонта оборудования.
- С информационной панели отправьте команду **HIGH EFFICIENCY MODE** из меню **COMMANDS**<sup>&</sup>gt; **IMMEDIATE COMMANDS**.
- Дождитесь выполнения команды (загорается индикатор M1 байпаса). Если это не происходит, отложите операцию (вспомогательная сеть непригодна для нагрузки).
- Установите разъединяющий выключатель **Q6** в положение **2**.
- Установите выключатель **Q1** и/или аккумуляторные выключатели в положение 0 (аккумуляторная цепь разомкнута).
- Разомкните выключатель **Q2**.

![](_page_43_Picture_10.jpeg)

#### **7.1.5 Возврат в нормальный режим**

- Установите выключатель **Q2** в положение **1** (входная сеть подключена).
- Установите выключатель **Q1** и/или выключатели внешних аккумуляторов в положение 1 (аккумуляторная цепь замкнута).
- Активизируйте процедуру запуска из меню команд на информационной панели.
- С информационной панели отправьте команду **HIGH EFFICIENCY MODE** из меню **COMMANDS**<sup>&</sup>gt; **IMMEDIATE COMMANDS**.
- Убедитесь, что отсутствует аварийный сигнал A06 (если он присутствует, перед продолжением устраните проблему).
- Установите разъединяющий выключател **Q6** в положение 1 (инвертор на выходе подключен).

![](_page_43_Picture_18.jpeg)

• С информационной панели отправьте команду **NORMAL OPERATION** из меню **COMMANDS** > **IMMEDIATE COMMANDS**.

#### **7.1.6 Аварийное выключение (E.S.D.)**

Если необходимо быстро прервать непрерывное электропитание, обеспечиваемое ИБП (аварийное выключение), то это можно сделать переводом выключателя **Q6** в положение 0 (ноль) или, где это применимо, при помощи аварийной кнопки / выключателя, подключенной к плате ADC.

![](_page_43_Picture_22.jpeg)

**Выход ИБП можно только электрически отсоединить при помощи Q6.**

**Если ИБП работает на ручном байпасе в присутствии питающей сети, то выключение при помощи аварийной кнопки не прерывает питания нагрузки. В аварийной ситуации все источники питания на входе ИБП должны быть отключены.**

![](_page_44_Picture_0.jpeg)

#### **7.2 РАБОЧИЕ ПРОЦЕДУРЫ ДЛЯ ДИАПАЗОНА 60-80 кВА**

#### **7.2.1 Запуск в нормальном режиме**

- Установите выключатели внешних аккумуляторов в положение **1** (аккумуляторная цепь замкнута).
- Подайте напряжение на ИБП.
- Установите выключатель **Q4/Q2** в положение **1**.
- Дождитесь запуска информационной панели.
- Активизируйте процедуру запуска из меню команд на информационной панели.
- Установите выключатель **Q3** в положение **1** (инвертор на выходе подключен).
- Нагрузка теперь питается от ИБП.

#### **7.2.2 Выключение**

Выключение прерывает питание нагрузки и останавливает работу ИБП и зарядного устройства.

- Запустите процедуру выключения из меню команд на информационной панели, для выключения подождите примерно 2 минуты (управляемая свертка программ серверов выполняется при помощи программного обеспечения shutdown software).
- Установите выключатель **Q3** в поожение **0** (инвертор отключен).
- Установите аккумуляторные выключатели в положение **0** (аккумуляторная цепь разомкнута).
- Установите выключатель **Q4/Q2** в положение **0** (входная сеть отключена).

#### **7.2.3 Выключение на длительный срок**

В случае длительного отключения ИБП от сети аккумуляторы должны регулярно подзаряжаться.. Подзарядка должна выполняться через каждые три месяца.

- Установите выключатели внешних аккумуляторов в положение **1** (аккумуляторная цепь замкнута).
- Подайте напряжение на ИБП.
- Установите выключатель **Q4/Q2** в положение **1** (входная сеть подключена).
- Установите или сохраните выключатели **Q3** и **Q5** в положении **0** (инвертор на выходе и байпас отключены).
- Аккумуляторы должны подзаряжаться в течение периода времени не менее десяти часов.
- Через десять часов:
- Установите аккумуляторные выключатели в положение **0** (аккумуляторная цепь разомкнута).
- Установите выключатель **Q4/Q2** в положение **0** (входная сеть отключена).
- ИБП может быть выключен.

#### **7.2.4 Переключение на ручной байпас**

Переключение на ручной байпас создает прямое соединение меджу входом и выходом ИБП, полностью исключая из работы схемы управления оборудования.

![](_page_44_Picture_30.jpeg)

![](_page_45_Picture_0.jpeg)

Данная операция выполняется в случае планового профилактического обслуживания оборудования, позволяя не отключать электропитание от нагрузки, или в случае серьезной неисправности на время ожидания ремонта оборудования.

- С информационной панели отправьте команду **HIGH EFFICIENCY MODE** из меню **COMMANDS**<sup>&</sup>gt; **IMMEDIATE COMMANDS**.
- Дождитесь выполнения команды (загорается индикатор M1 байпаса). Если это не происходит, отложите операцию (вспомогательная сеть непригодна для нагрузки).
- Установите выключатель **Q5** в положение **1** (байпас на нагрузке) и затем установите **Q3** в положение **0** (инвертор на выходе отключен).
- Установите аккумуляторные выключатели в положение **0** (аккумуляторная цепь разомкнута).
- Разомкните выключатель **Q4/Q2**.
- В случае отдельной входной питающей сети, отключите первичную питающую сеть от ИБП.

![](_page_45_Picture_9.jpeg)

**Если имеется внешний ручной байпас, перед его активизацией выполните описанную выше процедуру.**

#### **7.2.5 Возврат в нормальный режим**

- Установите выключатель **Q4/Q2** в положение **1** (входная сеть подключена).
- Установите выключатели внешних аккумуляторов в положение **1** (аккумуляторная цепь замкнута).
- Активизируйте процедуру запуска из меню команд на информационной панели.
- С информационной панели отправьте команду **HIGH EFFICIENCY MODE** из меню **COMMANDS**<sup>&</sup>gt; **IMMEDIATE COMMANDS**.
- Установите выключатель **Q3** в положение **1** (инвертор на выходе подключен).
- Убедитесь, что отсутствует аварийный сигнал A06 (если он присутствует, перед продолжением устраните проблему).
- Установите выключатель **Q5** в положение **0**.

![](_page_45_Picture_19.jpeg)

**Если имеется внешний ручной байпас, установите его выключатель в положение OFF.**

• С информационной панели отправьте команду **NORMAL OPERATION** из меню **COMMANDS** > **IMMEDIATE COMMANDS**.

#### **7.2.6 Аварийное выключение**

Если необходимо быстро прервать непрерывное электропитание, обеспечиваемое ИБП (аварийное выключение), то это можно сделать переводом выключателя **Q3** в положение 0 (ноль) или, где это применимо, при помощи аварийной кнопки / выключателя, подключенной к плате ADC.

![](_page_45_Picture_24.jpeg)

**Выход ИБП можно только электрически отсоединить при помощи Q3.**

**Если ИБП работает от ручного байпаса (Q5 в положении 1) в присутствии питающей сети, то выключение при помощи аварийной кнопки не прерывает питания нагрузки. В аварийной ситуации все источники питания на входе ИБП должны быть отключены.**

![](_page_46_Picture_0.jpeg)

#### 8.1 МНОГОКАНАЛЬНАЯ СВЯЗЬ С ИБП

ИБП MASTERYS™ может одновременно управлять связью по различным интерфейсам, таким как последовательный интерфейс, «сухие контакты» и Ethernet.

Различные платы и принадлежности вставляются в два стандартных коммуникационных слота. Это обеспечивает для ИБП MASTERYS™ немедленную связь и гибкую интеграцию в систему сразу после установки оборудования, без необходимости в обученном персонале.

В приведенной ниже таблице перечислены возможные соединения между каналами связи и внешними устройствами.

![](_page_46_Picture_58.jpeg)

![](_page_46_Picture_59.jpeg)

<sup>1</sup> Building Management System (система управления зданием).

- <sup>2</sup> Адаптер Ethernet с функциями Web/SNMP 10/100Mb (требуется E-service через Web).
- <sup>3</sup> Для T-service через телефонную сеть.

<sup>4</sup> Через jbus-туннелирование по протоколу TCP/IP.

![](_page_46_Picture_60.jpeg)

Поскольку каналы связи являются независимым, может выполняться оновременное их подключение для различных задач сигнализации и удаленного мониторинга.

Функции плат, устанавливаемых в слоты, подробно описаны в параграфе опций.

![](_page_46_Picture_15.jpeg)

Обратите внимание, что две платы Net Vision или две платы GSS не могут быть подключены одновременно.

![](_page_47_Picture_0.jpeg)

#### 8.2 СТАНДАРТНАЯ WEB-СТРАНИЦА ПРИ ПОДКЛЮЧЕНИИ К ЛВС

При подключении ИБП к стандартной локальной вычислительной сети (ЛВС) можно осуществлять мониторинг его работы с любого компьютера, подключенного к той же сети, при помощи html-страницы.

#### 8.2.1 Активизация

Для активизации системы мониторинга выполните следующие операции.

• Подключите ИБП к локальной сети ЛВС (разъем СЗ на рис. 8.2.1-1).

![](_page_47_Picture_7.jpeg)

- А. Если в локальной сети разрешен протокол ВООТ DHCP: прочтите IP-адрес в меню **PARAMETERS** > **PRESENT CONFIG > LOCAL AREA NETWORK IP на информационной панели ИБП; перейдите к пункту**  $\mathcal{C}$
- В. Если протокол ВООТ DHCP не разрешен в локальной сети.

Замечание: следующая процедура применима, только если пользователь обладает правами администратора, в противном случае она справедлива только при использовании автономного ПК (т.е. не в компьютерной сети с привилегиями администратора) и сетевого кабеля со скрученными жила-MU.

Дезактивизируйте режим DHCP в меню **COMMAND> EXT.COMMAND> DHCP DISABLE** на информационной панели ИБП.

Прочтите IP-адрес в меню PARAMETERS > PRESENT CONFIG > LOCAL AREA NETWORK IP на информационной панели ИБП (по умолчанию 192.168.7.19).

С компьютера, подключенного к ЛВС, добавьте прочитанный адрес с помощью следующей команды: Route add 192.168.7.19 210.67.192.147 (предполагается, что 210.67.192.147 - это IP-адрес используемого компьютера).

С. Откройте internet-браузер и введите адрес http://XXX.XXX.XXX.XXX (где xxx.xxx.xxx.xxxx - это IP-адрес, прочитанный на информационной панели).

![](_page_48_Picture_0.jpeg)

- D. Система запрашивает логин и пароль (рис. 8.2.1- 2), эти параметры по умолчанию следующие:
	- login: admin
	- password: public

Введите их и щелкните мышью на OK.

Отобразится главная управляющая страница, функции которой описаны в следующем параграфе.

![](_page_48_Picture_99.jpeg)

#### **8.2.2 Описание функций**

Главная web-страница показывает общую информацию о работе ИБП.

Эта страница, так же как все "подстраницы", является динамической, т.е. данные, изображения или тип отображаемых сообщений меняются в соответствии с состоянием и конфигурацией ИБП.

![](_page_48_Picture_100.jpeg)

### **8 КОММУНИКАЦИ 8.2.2.1 Навигационная панель**

Детальная информация по различным пиктограммам имеется в онлайновом руководстве. Графический интерфейс отображает ряд пиктограмм, каждая из которых связана с определенной функцией.

![](_page_49_Picture_3.jpeg)

Подключение к web-сайту **www.socomec.com**. Вы можете регулярно просматривать новости, публикуемые группой компаний SOCOMEC на сайте, чтобы в полной мере использовать преимущества ИБП MASTERYSTM.

![](_page_49_Picture_5.jpeg)

Информация по ИБП: серийный номер, тип, мощность и т.д.

![](_page_49_Picture_7.jpeg)

Текущие аварийные сигналы: вывод таблицы аварийных сигналов (эта пиктограмма появляется, когда ИБП обнаруживает любую аномалию в работе)

![](_page_49_Picture_9.jpeg)

Режим работы от генератора (эта иконка появляется, когда ИБП питается от генератора)

![](_page_49_Picture_11.jpeg)

Адрес e-mail центра технического обслуживания. Открывает почтовую программу и автоматически вводит адрес e-mail и тему сообщения в соответствующие поля.

![](_page_49_Picture_13.jpeg)

Информация по сетевому интерфейсу: загружается страница справки (help) в формате html.

#### **8.2.2.2 Панель меню**

Панель меню содержит ссылки для перехода к html-страницам, содержащим подробную информацию по устройству и описание способов задания особых опций.

#### **8.2.2.3 Список аварийных сигналов (List of alarms)**

Показывает список присутствующих аварийных сигналов в виде таблицы.

#### **8.2.2.4 Статистика (Statistics)**

Папка "Counter" показывает количество событий, произошедших за заданный период времени.

![](_page_49_Picture_107.jpeg)

![](_page_50_Picture_0.jpeg)

#### **КОММУНИКАЦИИ**

### **MASTERYS MC**

Щелкнув мышью на папке "Measurement", можно увидеть средние, минимальные и максимальные значения измеряемых параметров..

Время выборки от одной до 10 недель можно установить, щелкнув на папке "Period".

![](_page_50_Picture_82.jpeg)

#### 8.2.2.5 Управление ИБП (UPS management)

Папка "Commands" показывает команды, которые можно отправить на ИБП.

Папка "Setting" показвыает установленные значения параметров ИБП.

![](_page_50_Picture_83.jpeg)

#### 8.2.2.6 Изменение языка (Change language)

Щелкните мышью на соответствующий флажок для выбора другого языка. Если желаемого языка нет в списке, проверьте, можно ли его загрузить с web-сайта www.socomec.com.

Инструкции по установке нового языка содержатся в главе по обновлению программного обеспечения.

#### 8.2.2.7 Локальная сеть (Local Network)

Позволяет пользователю изменять параметры связи по локальной вычислительной сети.

- · Dynamic IP address (динамический IP-адрес): если он разрешен (enabled), IP-адрес автоматически назначается сетевым сервером.
- Static IP address (статический IP-адрес): этот адрес используется, если запрещен (disabled) динамический IP-адрес.
- Network mask (маска сети): используется, если запрещен (disabled) динамический IP-адрес.
- Gateway (шлюз): адрес шлюза, используемый для отправки данных по протоколу TCP/IP за пределы локальной сети.

![](_page_50_Picture_84.jpeg)

- Password (пароль): позволяет пользователю изменять пароль для доступа к html (для авторизации доступа, только для пользователей, имеющих пароль). Введите новый пароль и не запишите его на случай забывания пароля.
- JBUS TCP/IP Port (порт JBUS TCP/IP): используется для приема блоков данных (фреймов) JBUS туннелированием по локальной сети.
- Client JBUS IP address to be authorised (agpec клиента JBUS IP для авторизации): если в это поле вводится определенный IP-адрес, то только этот адрес/пользователь будет иметь доступ к html-страницам. Если вводится адрес 0.0.0.0, то все ПК в локальной сети будут иметь доступ к управляющей программе (одновременно один клиент). При вводе адреса 255.255.255.255 доступ будет запрещен для всех пользователей.

![](_page_51_Picture_5.jpeg)

- Software updating (обновление ПО): включение (с щей программы.
- Page refresh (sec) (обновление страницы (сек)): задает скорость обновления страницы.
- Installation (установка): текстовое поле для описания места установки ИБП, полезное при подключении нескольких ИБП (эта информация автоматически вставляется в SMS-сообщения или электронные письма).
- NTP Server (сервер NTP): указывает IP-адрес сервера времени для автоматического обновления даты и времени для системы.
- GMT Correction (корректировка Гринвичского времени, минут): указывает местное время и величину сдвига в минутах по отношению к нулевому Гринвичскому меридиану.
- Apply the parameter settings (применение установленных значений): перезапускает систему мониторинга с новыми значениями параметров.

#### 8.2.2.8 **Настройка** электронной ПОЧТЫ (Configuring e-mail)

Данное меню позволяет пользователю настроить параметры отправки электронных писем.

- Event that will send an e-mail: по требованию отправка e-mail может быть активизирована (или запрещена) в случае серьезных аварийных сигналов или для любых аварийных сигналов.
- E-mail server address: BBegute IP-agpec (XXX.XXX. xxx.xxx) сервера SMTP e-mail, с которого вы желаете отправлять сообщения.
- E-mail account: введите адрес e-mail данного ИБП (мы рекомендуем создать адрес так, как если бы ИБП был обычным пользователем e-mail).
- Addressee: введите адрес e-mail, на который будут отправляться аварийные сообщения.
- e la gastió ra del c

Configurazione della posta elettronica

- Periodic connection: задает частоту отправки e-mail для проверки соединения.
- Force an e-mail to be sent now: при выборе "execute" будет отправлено тестовое электронное письмо.

orza la spedizione del mali ade

Configurazione del modem

#### 8.2.2.9 Настройка модема (Modem configuration)

Данное меню позволяет пользователю задавать параметры работы модема.

- Rings before reply: задает количество звонков перед активизацией ответа.
- Outgoing call: задает тип исходящего вызова: SMS или E- service (для активизации e-service требуется договор с центром техобслуживания).
- Reason for callout: устанавливает причины вызова (любые аварийные сигналы или серьезные неисправности).
- Installation: текстовое поле для описания места установки ИБП, полезное при подключении нескольких ИБП (эта информация автоматически вставляется в SMS-сообщения или электронные письма).

![](_page_52_Picture_8.jpeg)

![](_page_52_Picture_132.jpeg)

- Telephone number: ввод набираемого телефонного номера.
- Modem initialisation: начальная строка, посылаемая на модем (для специальных настроек или определенных типов модемов).
- Connection period: число дней между двумя вызовами, даже при отсутствии неисправностей.
- Force an outgoing call: при выборе "execute" немедленно выполняется тестовое соединение.

#### 8.2.2.10 Обновление ПО (Software updating)

для Эта html-страница используется автоматического обновления программного обеспечения мониторинга, что полезно для добавления новых языков и функций SNMP.

После получения файла (файл запрашивается в центре технического обслуживания) выберите его кнопкой «browse» (обзор).

Щелкните на кнопке "start update"; после завершения обновления перезагрузите html-страницу.

#### 8.2.2.11 Область системной ннформации

Эта область страницы показывает результаты измерений и рабочий режим ИБП.

- Щелкните на пиктограмме А для вывода результатов измерений входных параметров.
- Щелкните на пиктограмме В для вывода результатов измерений параметров аккумуляторных батарей.

![](_page_52_Picture_22.jpeg)

• Щелкните на пиктограмме С или D для вывода результатов измерений выходных параметров.

![](_page_52_Picture_24.jpeg)

![](_page_53_Picture_0.jpeg)

#### 8.3 ПРИНАДЛЕЖНОСТИ И ПРОГРАММНЫЕ ОПЦИИ

Множество программных решений может быть реализовано на ИБП MASTERYS™ благодаря его расширенным коммуникационным возможностям. Эти решения были разработаны специально для эффективного управления устройствами защиты электропитания.

![](_page_53_Picture_4.jpeg)

**UNI VISION PRO** - это решение для управления ИБП, подключенным к локальному серверу через интерфейс RS232 или локальную вычислительную сеть. Оно обычно применяется на уровне подразделения для автоматической свертки программных систем и обеспечения безопасного управления ИБП, который, в свою очередь, защищает серверы и рабочие станции.

Основные функции:

- графические средства мониторинга ИБП с помощью web-браузера,
- завершение работы локального сервера, подключенного через последовательный интерфейс,
- дистанционное управление завершением работы с помощью ргохуагента и опциональных программ-клиентов Java shutdown client,
- отправка уведомления о неисправностях по e-mail максимум на 8 адресов.

![](_page_53_Picture_11.jpeg)

**NET VISION** - это решение для управления блоками ИБП, подключенными напрямую к локальной сети. Оно обычно применяется в средних и больших, сложных сетях и многосерверных средах, в которых IT-менеджер централизованно управляет всеми сетевыми ресурсами. Физическое местоположение ИБП не существенно.

Основные функции:

- подключение к локальной сети 10/100Mb Ethernet (RJ45),
- графические средства мониторинга ИБП с помощью web-браузера,
- дистанционное управление завершением работы до 40 компьютеров,
- отправка уведомления о неисправностях по e-mail максимум на 8 адресов,
- управление ИБП при помощи протокола SNMP,
- средства диагностики через Internet, обеспечиваемые услугой e-Service.

![](_page_53_Picture_20.jpeg)

Java & .NET shutdown Client (JNC) - это опциональное Java-приложение, устанавливаемое на сервере для автоматичекого заверешения работы компьютеров в локальной сети перед выключением ИБП из-за критических рабочих условий (неизбежный отказ аккумуляторов, перегрузка и т.д.). Оно поставляется в качестве опции и может устанавливаться вместе с коммуникационными решениями UNI VISION PRO или NET VISION. Основные особенности / функции:

- использование стандартного сетевого протокола TCP/IP,
- графический интерфейс для удобной настройки,
- минимальное использование ресурсов ЦПУ,

![](_page_54_Picture_0.jpeg)

![](_page_54_Picture_1.jpeg)

![](_page_54_Picture_2.jpeg)

**T.SERVICE** - это самая современная круглосуточная (24 x 7) услуга по контролю работы ИБП. Она обеспечивает эффективное предотвращение отказов и постоянный мониторинг системы.

Связь между ИБП и и местным центром технического обслуживания обеспечивается через Internet с помощью NetVision (через почтовый сервер в той же локальной сети).

Любая аварийная ситуация дистанционно обрабатывается и разрешается в кратчайшие сроки центром технического обслуживания, при необходимости с немедленным вмешательством на месте.

Система автоматической дмагностики анализирует режимы работы ИБП, определяет неисправности и контролирует условия эксплуатации, иакие как температура, перегрузка и т.п., предотвращая риск остановки оборудования. В случае отказа система немедленно посылает по e-mail или через модем диагностический отчет в центр тенического обслуживания.

#### Отображаемые на дисплее сообщения об аварийных сигналах обеспечивают оперативную диагностику. Аварийные сигналы подразделяются на две категории:

**MASTERYS MC**

**MASTERYS MC** 

- аварийные сигналы, относящиеся к внешним цепям ИБП (входная питающая сеть, выходная сеть, температура и параметры окружающей среды),
- аварийные сигналы, относящиеся к внутренним цепям ИБП. В этом случае корректирующие действия будут предприниматься Отделом Послепродажного Обслуживания (After Sales Department).

#### **9.1 АВАРИЙНЫЕ СИГНАЛЫ СИСТЕМЫ**

#### **• A02: output overload (перегрузка выхода)**.

Потребляемая нагрузками мощность выше доступной мощности.

Убедитесь, что нагрузка хорошо сбалансирована по фазам, проверив на дисплее показания измерений электрических параметров. При необходимотси отключите все нагрузки, не требующие бесперебойного питания.

#### Внимание!

Допустимый предел времени перегрузки определен в технических характеристиках. При превышении этого предела потребители не будут более питаться от инвертора.

#### **• A06: auxiliary mains out of tolerance (вспомогательная сеть за пределами допусков)**.

Параметры вспомогательной питающей сети вышли за допустимые пределы. Возможные причины:

- напряжение или частота отсутствуют либо напряжение и частота за пределами допусков (см. техничсекие характеристики).
- частота подвержена непрерывным изменениям (это типично при питании от неправильно выбранного генератора GE).

#### **• A07: temperature over the limits (температура превысила пределы).**

Температура на предприятии выше рекомендованного максимального значения. Проверьте систему вентиляции или кондиционирования в помещении ИБП.

#### **• A08: maintenance bypass activated (активизирован ручной байпас).**

Для моделей ИБП от 10 до 40 кВА: выходной разъединяющий выключатель Q6 находится в положении 2 (ручной байпас).

Для моделей ИБП 60 и 80 кВА: выключатель ручного байпаса Q5 замкнут.

Поэтому нагрузка получает питание напрямую от электросети. Дальнейшая информация приведена в параграфе 7.1.4 или 7.2.4.

#### **• A17: improper conditions of use (неправильные условия эксплуатации).**

Этот аварийный сигнал указывает не на неисправность или отказ ИБП, а на неправильную эксплутатацию / выбор системы. Он активизируется в следующих случаях:

- длительная работа при высоких температурах (ухудшение свойств аккумуляторов),
- большое число перегрузок (неправильная номинальная мощность ИБП),
- непрерывный разряд аккумуляторов (питающая сеть нестабильна),
- большое число переключений на байпас (высокие импульсные нагрузки).

#### **• A22: input mains out of tolerance (входная питающая сеть за пределами допусков).**

Входная питающая сеть отсутствует или недостаточна (значения напряжения и/или частоты не соответствуют техническим характеристикам); если нет пропадания сетевого напряжения, проверьте, не сработали ли защиты на входе ИБП. Убедитесь, что питающее напряжение и частота соответствуют значениям, заданным на информационной панели.

**• A38, A39, A40, A41: external alarm 1, 2, 3, 4 (внешний аварийный сигнал 1,2, 3,4).** Активизирован один из входов платы ADC; проверьте состояние устройств, подключенных к этой пла-

те.

- **A56, A57: generator general alarm (общий аварийный сигнал генератора).** Генератор (GE) отправил аварийный сигнал; проверьте непосредственно на GE.
- **A61: wrong phase cycle direction (неправильный порядок чередования фаз).** Порядок чередования фаз неправильный. В этом случае поменяйте местами две фазы входной питающей сети. Для ИБП с отдельной вспомогательной питающей сетью поменяйте местами только две фазы вспомогательной сети.

#### **9.2 Аварийные сигналы ИБП**

- **A01: battery alarm (аварийный сигнал аккумуляторных батарей).** Отказ или проблема в аккумуляторной цепи. Убедитесь, что аккумуляторный выключатель замкнут.
- **A18: inverter blocked due to overload (инвертор заблокирован из-за перегрузки).** Уменьшите мощность подключенной к ИБП нагрузки и сбросьте аварийные сигналы.
- **A20: wrong configuration (неправильная конфигурация).** Ошибка в параметрах конфигурации; свяжитесь с центром технического обслуживания.
- **A30: block due to overload (блокировка из-за перегрузки).** Уменьшите мощность подключенной к ИБП нагрузки и сбросьте аварийные сигналы.
- **A42: T.Service general alarm (общий аварийный сигнал услуги T.Service).**

Изделия MASTERYS™ можно обслуживать дистанционно. Этот аварийный сигнал показывает, что центром технического обслуживания активизирована процедура анализа неисправности ИБП (если заключен договор на e-service).

#### **• A44: programmed control (запрограммированный контроль).**

Оборудование должно проходить периодические проверки центром технического обслуживания, для обеспечения его наилучшей производительности и эффективности. При появлении сигнала "Programmed Control" на информационной панели оборудование должно пройти проверку специально подготовленным персоналом.

- **A59: battery circuit open (аккумуляторная цепь разомкнута)** Разомкнут аккумуляторный выключатель.
- **A60: fan failure (неисправность вентилятора)**

Неисправность в системе вентиляции; убедитесь, что входные вентиляционные отверстия спереди ИБП и выходные отверстия сзади ИБП ничем не заслонены.

![](_page_57_Picture_0.jpeg)

#### **9.3 ПРОФИЛАКТИЧЕСКОЕ ОБСЛУЖИВАНИЕ**

Рекомендуется на ИБП MASTERYS™ проводить специальное профилактическое техобслуживание (с периодом в один год), для того чтобы обеспечить наилучшую эффективность его работы и избежать простоя оборудования. Настоятельно рекомендуется уделять должное внимание всем запросам на профилактическое обслуживание, автоматически отображаемым на дисплее с аварийным сообщением M29 (см. 6.2.3.1).

Все операции на оборудовании должны выполняться только персоналом компании SOCOMEC UPS или авторизованного центра технического обслуживания.

Обслуживание состоит в точных функциональных проверках электронных и механических компонентов с заменой при необходимости деталей, подверженных износу (обычно это аккумуляторы, вентиляторы и конденсаторы).

#### **9.3.1 Аккумуляторные батареи**

Состояние аккумуляторных батарей является основополагающим для нормальной работы ИБП.

Благодря системе **Expert Battery System** информация, относящиеся к состоянию и условиям эксплуатации аккумуляторных батарей, обрабатывается в режиме реального времени, и автоматически выбираются процедуры их заряда и разряда для повышения ожидаемого срока службы и обеспечения наилучших служебных характеристик. Более того, в течение всего срока службы аккумуляторов MASTERYS™ накапливает статистику по условиям их экплуатации для последующего анализа.

Поскольку ожидаемый срок службы аккумуляторов очень сильно зависит от условий работы (числа циклов заряда и разряда, уровня нагрузки, температуры), рекомендуется их периодическая проверка авторизованным персоналом.

**Для замены используйте аккумуляторные батареи того же самого типа и конфигурации, подготовьте соответствующие контейнеры во избежание утечки электролита. Замененные аккумуляторы должны быть сданы в авторизованный центр по переработке и утилизации. Не вскрывайте пластмассовый корпус аккумулятора – в нем содержатся ядовитые вещества.**

#### **9.3.2 Вентиляторы**

Долговечность вентиляторов, используемых для охлаждения силовых компонентов, зависит от условий эксплуатации и характеристик окружающей среды (температура, пыль).

Профилактическая замена авторизованным техником рекомендуется после четырех лет эксплуатации (при нормальных условиях работы).

![](_page_57_Picture_15.jpeg)

**При необходимости вентиляторы должны заменяться в соответствии с техническими требованиями компании SOCOMEC UPS.**

#### **9.3.3 Конденсаторы**

Оборудование содержит электролитические конденсаторы (используются в секциях выпрямителя и инвертора) и фильтрующие конденсаторы (используются в выходной секции), долговечность которых зависит от условий эксплуатации и характеристик окружающей среды.

Средняя ожидаемая долговечность этих компонентов:

- электролитические конденсаторы: 5 лет;
- фильтрующие конденсаторы: 7 лет.

В любом случае эффективность этих компонентов проверяется во время профилактического обслуживания.

![](_page_58_Picture_0.jpeg)

#### **10.1 ПЛАТА АDC**

Эта плата может быть настроена на управление не более чем четырьмя выходами (OUT), представляющими собой нормально замкнутые или нормально разомкнутые контакты, и не более чем тремя цифровыми входами (IN). На каждом блоке могут быть установлены максимум две платы. Плата должна вставляться в слот S1 или S2 (10-40 кВА: см. параграф 5.1; 60-80 kVA: см. параграф 5.3).

![](_page_58_Figure_4.jpeg)

При помщи двух DIP-переключателей 1 и 2 можно выбрать до четырех режимов работы.

- Значение уровеня фильтра:
	- 1 немедленная актитвизация (минимальное время связи 1 секунда), 2 задержка 10 с,-3 задержка 30 с.

![](_page_58_Picture_73.jpeg)

#### Режим 3 - SAFETY (безопасность)

![](_page_58_Picture_74.jpeg)

![](_page_58_Picture_75.jpeg)

![](_page_58_Picture_76.jpeg)

![](_page_58_Picture_77.jpeg)

\* Если кнопка внешнего E.S.D. не используется, всегда устанавливайте закорачивающую перемычку на вход IN 1 (рис. 10.1-1).

![](_page_59_Picture_0.jpeg)

**Описание сигналов**

![](_page_59_Picture_174.jpeg)

![](_page_59_Picture_4.jpeg)

#### **Срабатывание входных выключателей E.S.D. отключает выход ИБП.**

- **Для возобновления работы ИБП:**
- **замкните контакт E.S.D. на входе "In 1" платы ADC,**
- **отправьте команду сброса аварийных сигналов,**
- **активизируйте процедуру запуска.**

#### **10.1.1 Установка платы ADC**

- Установите рабочий режим при помощи **DIP-переключателей 1 и 2.**
- Если внешний контакт аварийного выключения ESD не используется, убедитесь, что между контактами **IN1+** и **IN1-** установлена перемычка. Если перемычка отсутствует, то ИБП не сможет запуститься, когда плата вставлена в слот.
- Подключите сигнальные кабели к выводам платы.
- Вставьте плату в свободный слот.
- Закрепите плату соответствующими винтами.

#### **10.1.2 Электрические характеристики**

- Допустимые номинальные значения тока и напряжения: 2 A, 250 В переменного тока нормально разомкнутых или нормально замкнутых контактов в зависимости от используемого вывода контакта.
- Входы активизируются при замыкании контура.

![](_page_60_Picture_0.jpeg)

#### 10.2 Haбop GSS (GLOBAL SUPPLY SYSTEM).

Этот набор позволяет оптимизировать выбор генератора и управление генератором, когда последний подключен к входу ИБП. Следуйте схеме электрических соединений, показанной на рис. 10.2-1.

![](_page_60_Figure_4.jpeg)

![](_page_61_Picture_0.jpeg)

Функции, поддерживаемые платой GSS:

- **4 внешних входа** для мониторинга генераторной установки. Контакт на каждом входе должен быть беспотенциальным и активизировать сигнал при замыкании на общий вход:
- **контакт 4 "вход 1"**: этот контакт должен быть замкнут, когда генератор используется для питания ИБП,
- **контакт 6 "вход 2"**: этот контакт должен быть замкнут, когда генератор нормально работает,
- **контакт 7 "вход 3"**: этот контакт должен быть замкнут, когда возникает аварийное состояние генератора, не препятствующее его работе (например, малое количество топлива и т.д.)
- **контакт 8 "вход 4"**: этот контакт должен быть замкеут, когда возникает аварийное состояние генератора, препятствующее его работе (отказ двигателя, отсутствие масла и т.д.)
- **контакт 9 "общий вход"**: общая точка для контактов, перечисленных выше.
- **1 "сухой" релейный контакт для сигнала уведомления с ИБП на генератор ("generator call", "вызов генератора")**: используется для активизации процедуры запуска генераторной установки, когда пропадание электропитания продолжается дольше времени, заданного в параметрах конфигурации ИБП, и/или разряд аккумуляторов достигает минимального безопасного уровня. Контакт может быть установлен как нормально разомкнутый или нормально замкнутый при помощи перемычки XJ2. Максимальный ток и напряжение контакта 500 мА, 60 В переменного тока.
- Режим работы "**Simple" ("простой").**

Генератор выполняет автоматический запуск при пропадании питания. Сигнал, посылаемый генератором (сухой контакт, активизируемый, когда ИБП питается от генератора) должен подключаться между входами 1 и 2 (короткое замыкание) и общими входами. Входы 3 (аварийный сигнал GE) и 4 (неисправность GE), которые генерируют соответственно аварийные сигналы A56 или A57 на ИБП, являются опциональными. Сухой контакт (сигнал generator call, вызова генератора) не используется в режиме "Simple".

#### **•** Режим работы **"Advanced" ("расширенный").**

Генератор активизируется в соответствии с параметрами, задаваемыми пользователем на ИБП, в зависимости от продолжительности пропадания питания или от достижения остаточного времени поддержки. До возникновения этих условий генератор будет оставаться заблокированным контактом "generator call" ("вызов генератора"). Соответственно, изменение состояния этого контакта вызовет запуск генератора, который посылает сигнал "generator running" ("генератор работает") (вход 2) и затем "powered by GE" ("питание от GE") (вход 1). Аварийные сигналы на входе 3 (аварийный сигнал GE) и 4 (неисправность GE) используются ИБП для генерирования аварийных сигналов A56 или A57. При появлении аварийного сигнала A57 генератор блокируется сигналом "generator call".

#### Примечание.

В обоих ражимах работы может использоваться электрический и/или электромеханический механизм блокировки для предотвращения одновременной подачи питающего напряжения на ИБП от генератора и от питающей сети.

![](_page_62_Picture_0.jpeg)

#### 10.3 КОНТРОЛЛЕР ИЗОЛЯЦИИ

Это устройство непрерывно проверяет изоляцию трансформатора, отображая сообщение об аварийном сигнале на информационной панели.

#### 10.4 УДАЛЕННАЯ ИНФОРМАЦИОННАЯ ПАНЕЛЬ

Это устройство выполняет мониторинг и взаимодействует с ИБП через последовательный интерфейс RS 485 (максимальное расстояние 175 м), кабель длиной 25 м поставляется стандартно; в качестве опции доступен кабель длиной 50 м. Подключите поставлемый кабель RS485 к порту C1 на блоке (см. рис. 5.1-1). Инструкции по применению устройства приведены в соответствующем руководстве пользователя.

![](_page_62_Figure_6.jpeg)

#### **10.5 РАЗЪЕМ POWER SHARE**

#### 10.5.1 Общая информация

Функция POWER SHARE может использоваться для программирования подачи электропитания потребителям, подключенным к клеммной колодке POWER SHARE, при помощи информационной панели или опции NET-VISION (по локальной вычислительной сети).

Потребители, которые питаются от этого разъема, могут иметь меньший приоритет по сравнению с привилегированными потребителями, подключенными к главному разъему, и могут отключаться от электропитания в критических ситуациях.

#### 10.5.2 Рабочие режимы

#### • Стандартный режим

В стандартном режиме нагрузка, подключенная к разъему POWER SHARE, отключается, если выполняется одно из следующих условий:

- пропадание питания от сети >10 секунд и уровень нагрузки > 85%,
- пропадание питания от сети > 30 секунд и низкий заряд аккумуляторов (состояние "battery low"),
- перегрузка > 15 секунд в присутствии питающей сети.
- Режим "Residual capacity" ("Остаточная емкость")

В режиме Residual capacity нагрузка, подключенная к разъему POWER SHARE, отключается, если выполняется одно из следующих условий:

- одно из стандартных условий,
- остаточная емкость аккумуляторов ниже значения, заданного на информационной панели.
- Режим "Remaining back-up time" ("Остаточное время поддержки")

В режиме remaining back-up нагрузка, подключенная к разъему POWER SHARE, отключается, если выполняется одно из следующих условий:

- одно из стандартных условий,
- остаточное время поддержки аккумуляторов ниже значения, заданного на информационной панели.
- Режим "Emergency lighting" ("Аварийное освещение") В этом режиме нагрузка, подключенная к разъему POWER SHARE, работает по "обратной логике", т.е. подключается, если питающая сеть отсутствует.

![](_page_62_Picture_26.jpeg)

Среднее время активизации разъема power share согласно стандарту EN50171 составляет от 0,5 до 15 секунд).

![](_page_63_Picture_0.jpeg)

#### • Время после отказа.

Только при наличии опции NET-VISION выключение подключенной нагрузки можно запрограммировать в соответствии с временем поддержки ИБП. При возвращении нормальных параметров питающей сети режим работы разъема восстанавливается.

![](_page_63_Picture_4.jpeg)

Когда ИБП не работает, разъем power share тем не менее питает подключенную к нему нагрузку, работая в непрерывном режиме.

![](_page_63_Picture_6.jpeg)

НАГРУЗКА, ПОДКЛЮЧЕННАЯ К РАЗЪЕМУ POWER SHARE, ВСЕГДА ПИТАЕТСЯ НЕЗАВИСИ-МО ОТ ВЫБРАННОЙ КОНФИГУРАЦИИ.

Максимальный ток и напряжение, которые могут потребляться от клемм power share: 16A, 250B, 3 фазы.

#### 10.6 ВНЕШНИЙ РУЧНОЙ БАЙПАС

Это устройство электрически изолирует ИБП (например, для выполнения операций по техническому обслуживанию) без прерывания питания подключенной нагрузки.

#### 10.7 ПЛАТА ACS

Синхронизирует выход ИБП с внешним источником питания (другим ИБП, даже другой марки, генератором или трансформатором).

#### 10.8 ОТДЕЛЬНЫЙ ВХОД ВСПОМОГАТЕЛЬНОЙ ПИТАЮЩЕЙ СЕТИ

Позволяет в случае пропадания электропитания использовать вспомогательный источник электропитания, отличный от основной питающей сети.

#### 10.9 ВНЕШНЯЯ ЗАШИТА ОТ ОБРАТНОГО ТОКА

Можно установить внешние устройства для защиты от проникновения опасных токов как в основную, так и во вспомогательную питающую сеть. Эти устройства управляются платой ВКГ, показанной на рис.  $10.9.1$ 

Плата ВКЕ устанавливатся в положении, показанном на рис. 10.9.2.

В следующих параграфах содержится подробная информация по электрическим соединениям и активизации выбранной зашиты.

![](_page_63_Figure_19.jpeg)

![](_page_63_Figure_20.jpeg)

![](_page_64_Picture_0.jpeg)

#### **10.9.1 Защита основной сети и вспомогательной сети**

Активизация защиты ИБП на информационной панели: перейдите в меню **Configuration** (см. раздел меню **Configuration** данного руководства) у установите значение параметра **BACKFEED TYPE** на **2.BYPASS-INPUT Alone**.

#### **Принципиальная схема.**

![](_page_64_Figure_5.jpeg)

![](_page_64_Figure_6.jpeg)

#### **Обозначения:**

![](_page_64_Picture_352.jpeg)

![](_page_64_Picture_353.jpeg)

![](_page_65_Picture_0.jpeg)

#### **10.9.2 Защита ИБП без вспомогательной питающей сети**

Активизация защиты ИБП на информационной панели: перейдите в меню **Configuration** (см. раздел меню **Configuration** данного руководства) у установите значение параметра **BACKFEED TYPE** на **3.BYPASS-INPUT Common**.

![](_page_65_Figure_4.jpeg)

![](_page_65_Picture_202.jpeg)

![](_page_65_Picture_203.jpeg)

#### **Внимание!**

Нейтрали на входе и выходе ИБП идентичны. Поэтому отсутствует опасность высокого потенциала при отсутствии входного питания.

Однако, для некоторых типов подключенных к выходу систем или в некоторых аварийных условиях (утечка тока на землю, значительный перекос фаз) или в случае системы с неизолированной нейтралью может быть обнаружен высокий потенциал. Тогда может понадобиться установка адекватной системы разъединения или защиты нейтрали.

### **ТЕХНИЧЕСКИЕ ХАРАКТЕРИСТИКИ**

11

## **MASTERYS MC**

![](_page_66_Picture_15.jpeg)

![](_page_67_Picture_137.jpeg)

![](_page_67_Picture_138.jpeg)

1Без аккумуляторных батарей.

### ТЕХНИЧЕСКИЕ ХАРАКТЕРИСТИКИ

11

### **MASTERYS MC**

![](_page_68_Figure_2.jpeg)

## **SOCOMEC UPS** WORLDWIDE.

#### **HEAD OFFICE. SOCOMEC GROUP**

S.A. SOCOMEC capital 11 014 300 € - R.C.S. Strasbourg B 548 500 149 B.P. 60010 - 1, rue de Westhouse - F-67235 Benfeld Cedex

#### **SOCOMEC UPS Strasbourg**

11, route de Strasbourg - B.P. 10050 - F-67235 Huttenheim Cedex - FRANCE Tel. +33 (0)3 88 57 45 45 - Fax +33 (0)3 88 74 07 90 ups.benfeld.admin@socomec.com

#### **SOCOMEC UPS Isola Vicentina**

Via Sila, 1/3 - I - 36033 Isola Vicentina VI - ITALY Tel. +39 0444 598 611 - Fax +39 0444 598 622 info.it.ups@socomec.com

#### **IN EUROPE. IN EUROPE.**

#### **BELGIUM**

Schaatsstraat, 30 rue du Patinage - B - 1190 Bruxelles Tel. +32 (0)2 340 02 34 - Fax +32 (0)2 346 16 69 be.ups.sales@socomec.com

#### **FRANCE**

95, rue Pierre Grange - F - 94132 Fontenay-sous-Bois Cedex Tel. +33 (0)1 45 14 63 90 - Fax +33 (0)1 48 77 31 12 ups.paris.dcm@socomec.com

#### **GERMANY**

Heppenheimerstraße 57 - D - 68309 Mannheim Tel. +49 (0) 621 7168 40 - Fax +49 (0) 621 7168 444 de.ups.all@socomec.com

#### **ITALY**

Via Leone Tolstoi, 73 - Zivido - 20098 San Giuliano Milanese MI Tel. +39 02 98 242 942 - Fax +39 02 98 240 723 siconmi@socomec.com

#### **NETHERLANDS**

Bergveste 2F - NL - 3992De Houten Tel. +31 (0)30 63 71 504 - Fax +31 (0)30 63 72 166 info@socomec.nl

#### **POLAND**

Nowowiejska St 21/25 - 00-665 Warszawa Tel. +48 22 2345 223 - Fax +48 222345 223 ups.poland@socomec.com

#### **SLOVENIA**

Savlje 89 - SI - 1000 Ljubljana Tel. +386 1 5807 860 - Fax +386 1 5611 173 info@socomec.si

#### **SPAIN**

C/Nord, 22 Pol. Ind. Buvisa - E - 08329 Teià (Barcelona) Tel. +34 93540 7575 - Fax +34 93540 7576 info@socomec-aron.com - www.socomec-aron.com

![](_page_69_Picture_25.jpeg)

ОО "Энергетические и Телекоммуникационные Системы" и Телекоммуникационные Системы" и Телекоммуникационные Сист<br>В 1990 году  $: (495)$  981-13-66 http://www.entel.ru, E-Mail: sales@entel.ru

#### **SALES AND MARKETING MANAGEMENT. SALES AND MARKETING MANAGEMENT.**

#### **SOCOMEC UPS Paris**

95, rue Pierre Grange F-94132 Fontenay-sous-Bois Cedex - FRANCE Tel. +33 (0)1 45 14 63 90 - Fax +33 (0)1 48 77 31 12 ups.paris.dcm@socomec.com

#### **UNITED KINGDOM**

Units 401/402 Cirencester Business Park - Love Lane Cirencester Gloucestershire GL7 1YG Tel. +44 1285 644 444 - Fax +44 1285 644 414

#### IN ASIA. **IN ASIA.**

#### **CHINA**

No.1 Yuanda Road Haidian District, Beijing 100089 Golden Resources Times Shopping Mall No. 1010 section B the 2nd issue of business building Tel: + 86 10 82 62 10 28 - Fax: +86 10 82 62 03 62 socomec@socomec-sicon-ups.com.cn www.socomec.com.cn

#### **INDIA**

101 Chintels House A-11 - Kailash Colony 110 048 New Delhi Tel: +91 41 63 37 50 - Fax: +91 41 63 37 54 in.ups.sales@socomec.com

#### **MALAYSIA**

31 Jalan SS 25/41 - Mayang Industrial Park 47301 Petaling Jaya. - Selangor, Malaysia Tel: +603 7804 0850 Fax: +603 7803 8489 sales@cspm.com.my

#### **SINGAPORE**

31 Ubi Road 1, Aztech Building # 01-00 (Annex) - SG - Singapore 408694 Tel : +65 6745 7555 Fax : + 65 6458 7377 sg.ups.sales@socomec.com www.socomec.com.sg

#### **THAILAND**

17/178 Prachachuen Road - Tungsonghong, Laksi TH - 10210 Bangkok Tel. +66 2 503 92 43 - Fax +66 2 503 99 23 inquiry@socomec-unitrio.co.th

![](_page_69_Picture_43.jpeg)